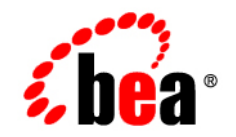

# **BEA**WebLogic Portal<sup>™</sup>

**Release Notes**

Version 8.1 Service Pack 5 October 2005

# **Copyright**

Copyright © 1995-2005 BEA Systems, Inc. All Rights Reserved.

### **Restricted Rights Legend**

This software is protected by copyright, and may be protected by patent laws. No copying or other use of this software is permitted unless you have entered into a license agreement with BEA authorizing such use. This document is protected by copyright and may not be copied photocopied, reproduced, translated, or reduced to any electronic medium or machine readable form, in whole or in part, without prior consent, in writing, from BEA Systems, Inc.

Information in this document is subject to change without notice and does not represent a commitment on the part of BEA Systems. THE DOCUMENTATION IS PROVIDED "AS IS" WITHOUT WARRANTY OF ANY KIND INCLUDING WITHOUT LIMITATION, ANY WARRANTY OF MERCHANTABILITY OR FITNESS FOR A PARTICULAR PURPOSE. FURTHER, BEA SYSTEMS DOES NOT WARRANT, GUARANTEE, OR MAKE ANY REPRESENTATIONS REGARDING THE USE, OR THE RESULTS OF THE USE, OF THE DOCUMENT IN TERMS OF CORRECTNESS, ACCURACY, RELIABILITY, OR OTHERWISE.

### **Trademarks and Service Marks**

Copyright © 1995-2005 BEA Systems, Inc. All Rights Reserved.BEA, BEA JRockit, BEA WebLogic Portal, BEA WebLogic Server, BEA WebLogic Workshop, Built on BEA, Jolt, JoltBeans, SteelThread, Top End, Tuxedo, and WebLogic are registered trademarks of BEA Systems, Inc. BEA AquaLogic, BEA AquaLogic Data Services Platform, BEA AquaLogic Enterprise Security, BEA AquaLogic Service Bus, BEA AquaLogic Service Registry, BEA Builder, BEA Campaign Manager for WebLogic, BEA eLink, BEA Liquid Data for WebLogic, BEA Manager, BEA MessageQ, BEA WebLogic Commerce Server, BEA WebLogic Communications Platform, BEA WebLogic Enterprise, BEA WebLogic Enterprise Platform, BEA WebLogic Enterprise Security, BEA WebLogic Express, BEA WebLogic Integration, BEA WebLogic Java Adapter for Mainframe, BEA WebLogic JDriver, BEA WebLogic Log Central, BEA WebLogic Network Gatekeeper, BEA WebLogic Personalization Server, BEA WebLogic Personal Messaging API, BEA WebLogic Platform, BEA WebLogic Portlets for Groupware Integration, BEA WebLogic Server Process Edition, BEA WebLogic SIP Server, BEA WebLogic WorkGroup Edition, Dev2Dev, Liquid Computing, and Think Liquid are trademarks of BEA Systems, Inc. BEA Mission Critical Support, BEA Mission Critical Support Continuum, and BEA SOA Self Assessment are service marks of BEA Systems, Inc.

All other names and marks are property of their respective owners.

# **Contents**

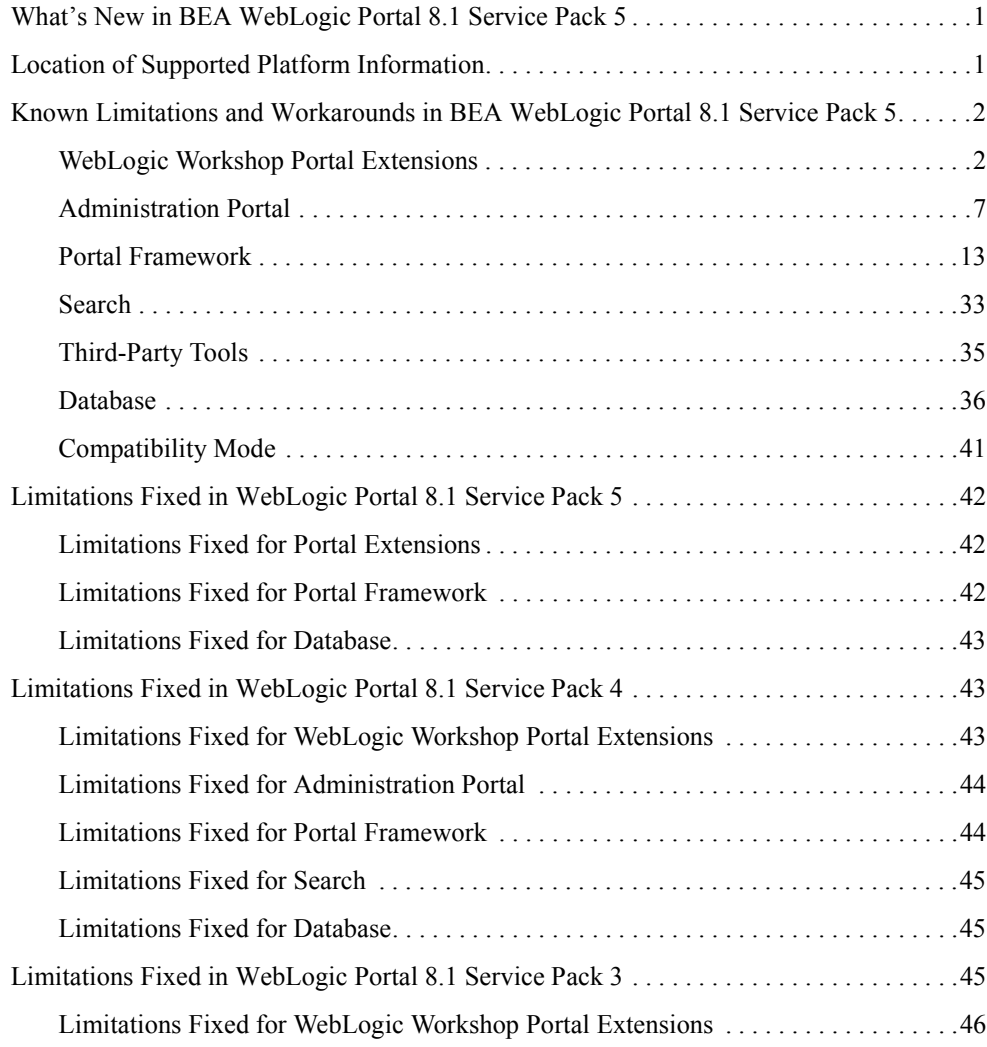

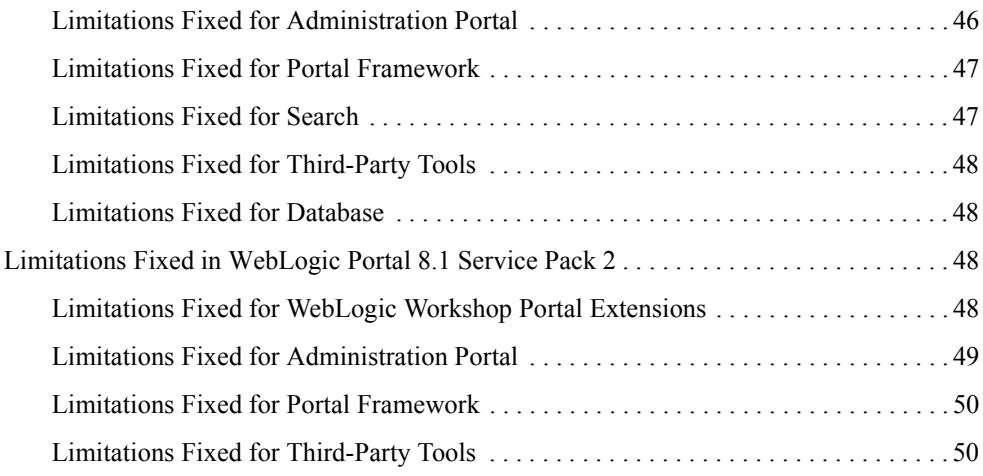

# BEA WebLogic Portal 8.1 Service Pack 5 Release Notes

This document contains information on the following subjects:

- [What's New in BEA WebLogic Portal 8.1 Service Pack 5](#page-4-0)
- [Location of Supported Platform Information](#page-4-1)
- [Known Limitations and Workarounds in BEA WebLogic Portal 8.1 Service Pack 5](#page-5-0)
- [Limitations Fixed in WebLogic Portal 8.1 Service Pack 5](#page-45-0)
- [Limitations Fixed in WebLogic Portal 8.1 Service Pack 4](#page-46-1)
- [Limitations Fixed in WebLogic Portal 8.1 Service Pack 3](#page-48-2)
- [Limitations Fixed in WebLogic Portal 8.1 Service Pack 2](#page-51-2)

**Note:** [For updated release notes, consult the](http://e-docs.bea.com) BEA documentatio[n web site.](../../../index.html)

### <span id="page-4-0"></span>**What's New in BEA WebLogic Portal 8.1 Service Pack 5**

WebLogic Portal includes many powerful tools and services that make portal development and [management substantially faster and easier. For an overall description of new portal features and](http://e-docs.bea.com/platform/docs81/relnotes/relnotes.html)  [enhancements, see the W](http://e-docs.bea.com/platform/docs81/relnotes/relnotes.html)ebLogic Platform 8.1 Service Pack 5 Release Notes.

### <span id="page-4-1"></span>**Location of Supported Platform Information**

For more information on platform support, including hardware and software requirements, see the [Supported Platforms](http://edocs.bea.com/platform/docs81/index.html) web site.

### <span id="page-5-0"></span>**Known Limitations and Workarounds in BEA WebLogic Portal 8.1 Service Pack 5**

This section describes problems that have been identified in the Service Pack (SP) 5 release. For each problem listed in the following tables, a problem ID called a CR number is specified. These IDs enable BEA and users to monitor the status of issues while solutions are being developed. This section groups the known limitations by product area. For more information, see the following sections:

- [WebLogic Workshop Portal Extensions](#page-5-1)
- [Administration Portal](#page-10-0)
- [Portal Framework](#page-16-0)
- [Search](#page-36-0)
- [Third-Party Tools](#page-38-0)
- [Database](#page-39-0)
- [Compatibility Mode](#page-44-0)

**Note:** Because Compatibility Domain is no longer supported, remaining issues are not applicable but are listed for reference purposes.

# <span id="page-5-1"></span>WebLogic Workshop Portal Extensions

[Table 1](#page-6-0) describes known limitations and workarounds involving the Portal extensions in BEA WebLogic Workshop Platform Edition.

#### <span id="page-6-0"></span>**Table 1 Known Limitations in WebLogic Workshop Portal Extensions**

Calendar

**Boole** an

Binary

#### **Problem ID Description CR099156 Data type terminology is not consistent throughout the BEA WebLogic Workshop Platform Edition and the Administration Portal.**  Data types are named differently in BEA WebLogic Workshop Platform Edition and the Virtual Content Repository in the Administration Portal. **Platform:** All **Workaround:** Please use the following comparison for guidance:**Administration Portal - Content BEA WebLogic Workshop Management Tools Platform Edition** String Text Numeric Integer Double Float

Date/Time

Boolean (same, except in WebLogic Workshop, Boolean can only be True or False. In Content<br>Management, it can be True,

User-Defined (which can contain

False, or Undefined

any data type.)

#### **Table 1 Known Limitations in WebLogic Workshop Portal Extensions (Continued)**

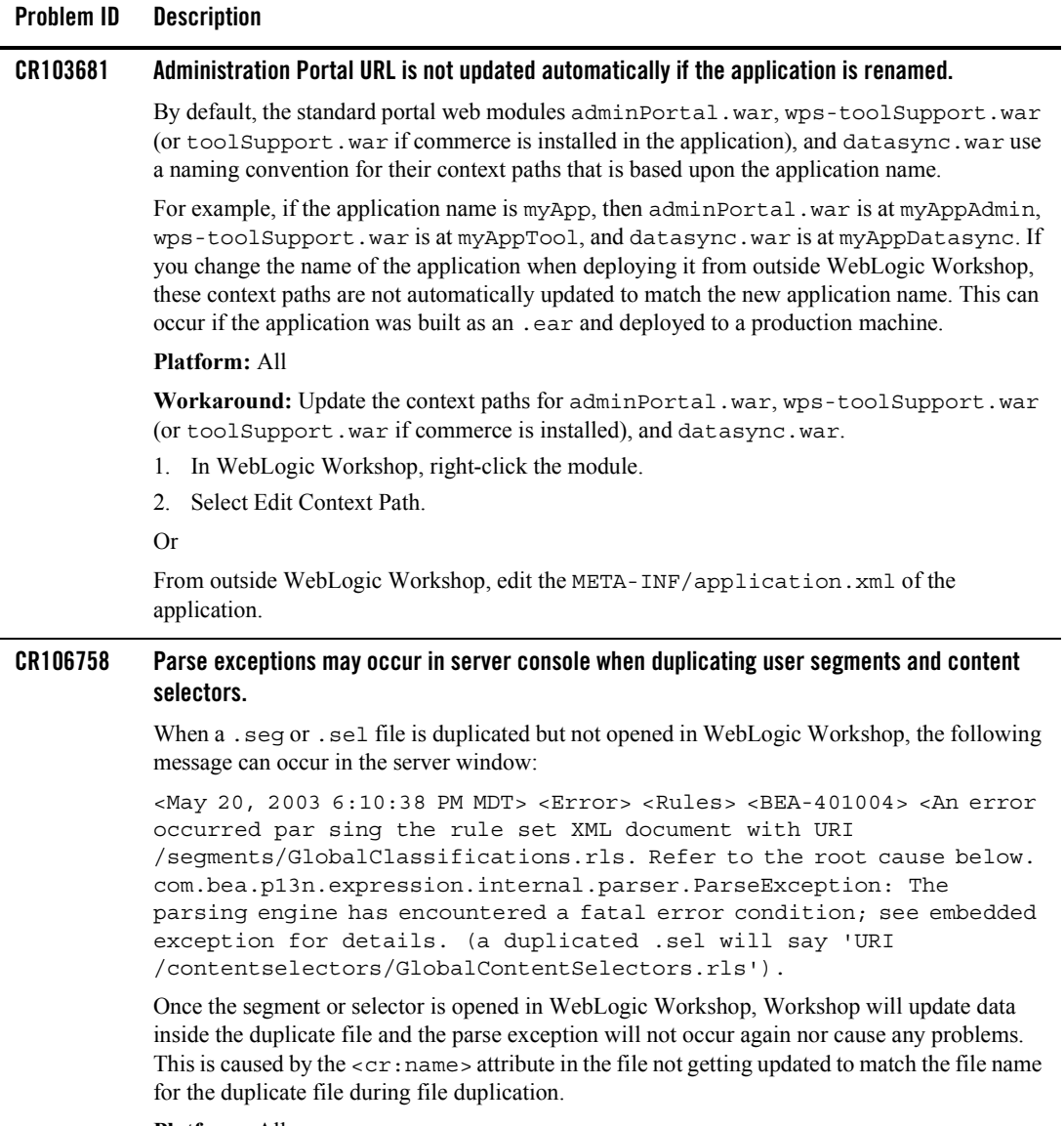

#### **Platform:** All

**Workaround:** Always be sure to open the duplicate file in WebLogic Workshop to get the internal data updated.

#### **Table 1 Known Limitations in WebLogic Workshop Portal Extensions (Continued)**

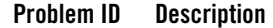

#### **CR110749 Portlets containing Page Flows that were created with the Page Flow Wizard may affect the look and feel of a portal when the page on which the portlet is displayed is selected.**

Page Flows that are generated with the Page Flow Wizard create conflicting style sheet settings. These style sheets are loaded by the  $\leq$ netui:template>tags in the generated JSP files associated with the Page Flow. These conflicts can cause the portal to render in unintended fashion.

#### **Platform:** All

**Workaround:** Edit the JSP files that were generated by the Page Flow Wizard by replacing the following lines:

```
<netui-template:template 
templatePage="/resources/jsp/template.jsp">
<netui-template:setAttribute value="Index" name="title"/> 
<netui-template:section name="bodySection">
with
```
<netui:html>

#### **CR121314 Intermittent deployment error when building/deploying a portal application from in WebLogic Workshop to a running server.**

When using WebLogic Workshop to build/deploy a portal application with a server running, an intermittent deployment error can occur. The symptom is one or more dialogs that say "Error Communicating with Server." This message is usually harmless, and the deployment succeeds. In some cases, a ClassCastException is also dumped in the server Administration Console log, and the deployment does not succeed. In the WebLogic Server Administration Console, the application may be listed in state "inactive" and the application deployment/removal task may be stuck in state "Running" as shown in the WebLogic Workshop status bar.

#### **Platform:** All

**Workaround:** If no exception is logged in the server Administration Console, then there is no problem. The deployment is successful, and the error dialog can be safely ignored. If a ClassCastException is logged in the server console, you may need to restart the server and possibly WebLogic Workshop.

#### **Table 1 Known Limitations in WebLogic Workshop Portal Extensions (Continued)**

#### **Problem ID Description**

#### **CR188234 Cannot fire events from Page Flow portlet refreshAction.**

If you have a Page Flow portlet with a refreshAction defined and the refreshAction attempts to fire an event, the event will not fire when the refreshAction is invoked. For example, if you have the following code in your refreshAction:

```
PortletBackingContext ctx = 
PortletBackingContext.getPortletBackingContext(getRequest());
if (ctx != null)
ctx.setupStateChangeEvent(WindowCapabilities.NORMAL.getName());
```
to set the Page Flow portlet back to its normal state, the event will not be fired when the refreshAction is invoked and the portlet will not return to its normal state.

This is a limitation of the refreshAction and cannot be resolved.

#### **Platform:** All

**Workaround:** One way you can work around this issue is to fire events from a backing file. So you could put a backing file on the <netuix:portlet> control of the Page Flow portlet and fire events from there.

# <span id="page-10-0"></span>Administration Portal

[Table 2](#page-10-1) lists the known limitations and workarounds stemming from issues involving the Administration Portal.

<span id="page-10-1"></span>**Table 2 Known Limitations in WebLogic Administration Portal**

| Problem ID | <b>Description</b>                                                                                                    |
|------------|----------------------------------------------------------------------------------------------------|
| CR109982   | Content repository cannot be modified if the application is deployed as an enterprise archive<br>$(\text{.ear})$ .                                                                                                    |
|            | Users are not able to add, edit, or remove a content repository using the WebLogic<br>Administration Portal when the application is deployed as an .ear.                                                                                                    |
|            | <b>Platform: All</b>                                                                                                    |
|            | <b>Workaround:</b> Before packaging your application into an EAR file, use the WebLogic<br>Administration Portal to create any content management repositories you want to use in your<br>application. This means creating only the root repositories, not the content nodes and content<br>items. After you create repositories, they are registered in the application-config. xml<br>deployment descriptor. When you create the application EAR, application-config.xml<br>becomes read-only and cannot be modified within the EAR. That is, you cannot add or remove<br>repositories in the WebLogic Administration Portal when the application is in an EAR file. |
|            | Alternatively, you can deploy the application in an exploded format using a directory-based URI<br>or shut down your server and manually edit the application-config. xml file in the<br>.ear.                                                                                                    |
|            | For information on creating repositories, see the "Add a New Repository Connection" in the<br>WebLogic Administration Portal help system at<br>http://e-docs.bea.com/wlp/docs81/adminportal/help/CM_CreateNewRepository.html.                                                                                                    |

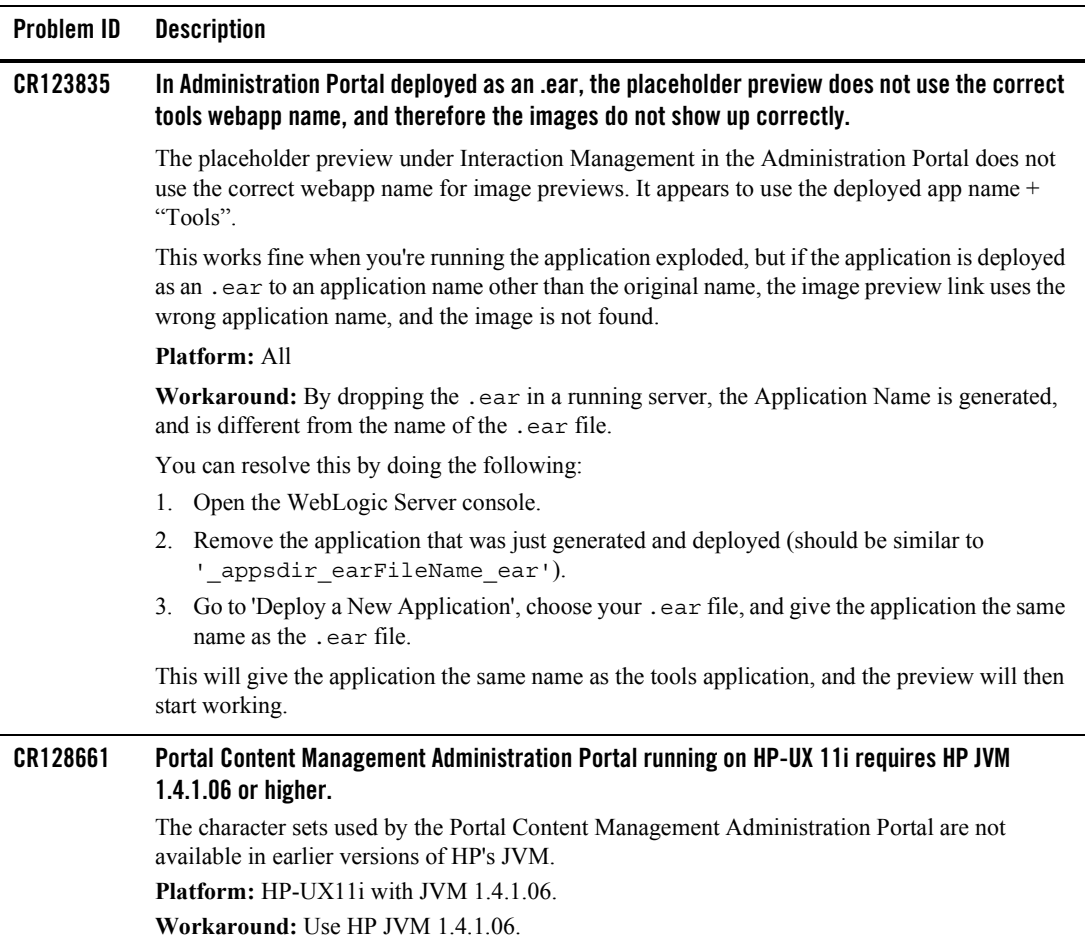

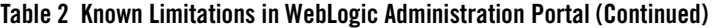

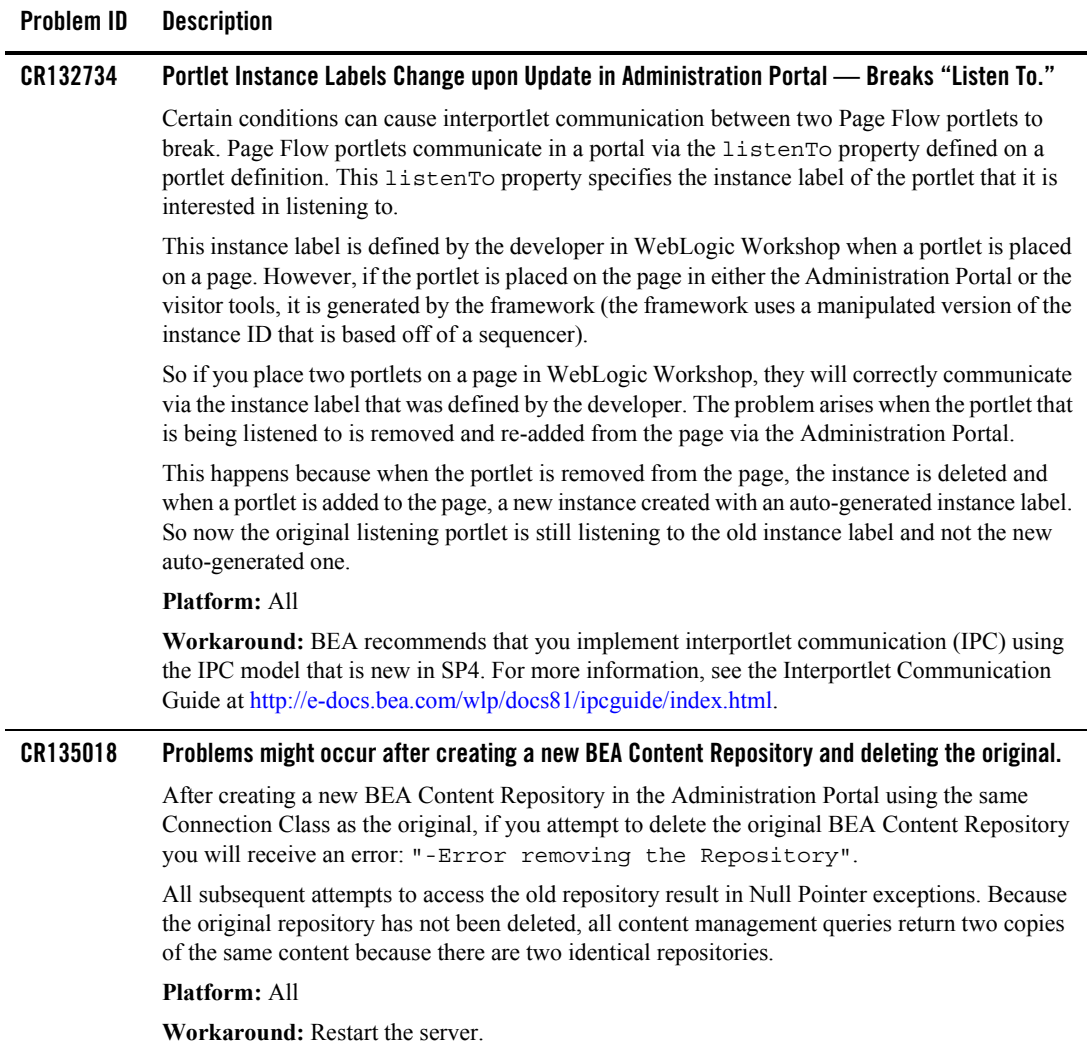

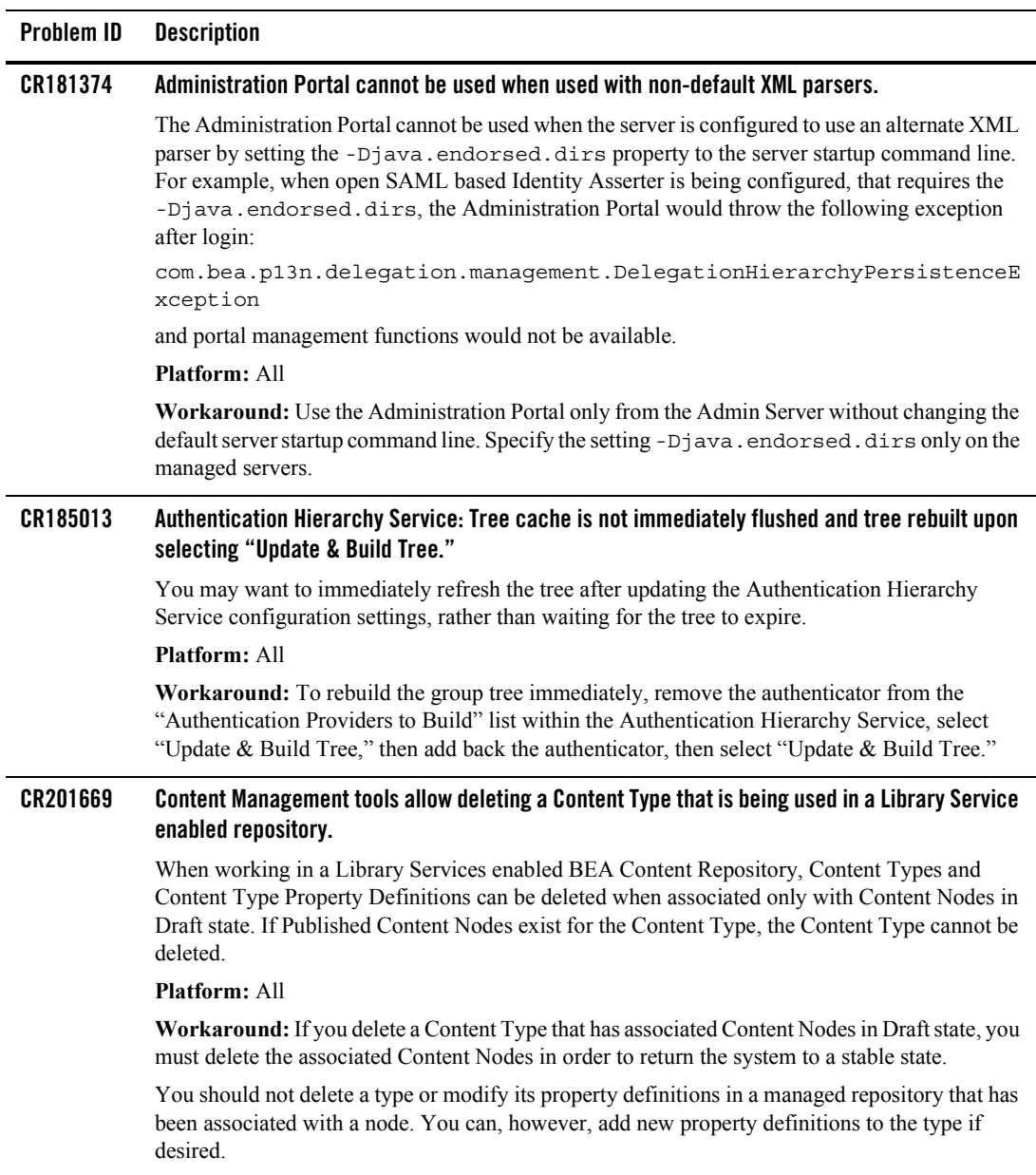

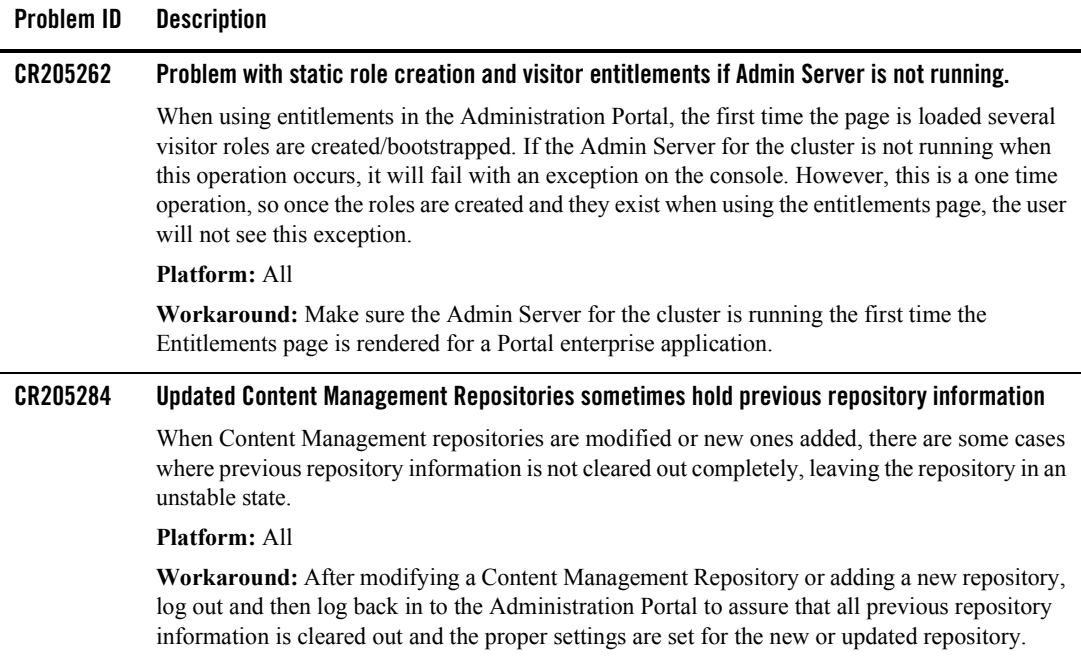

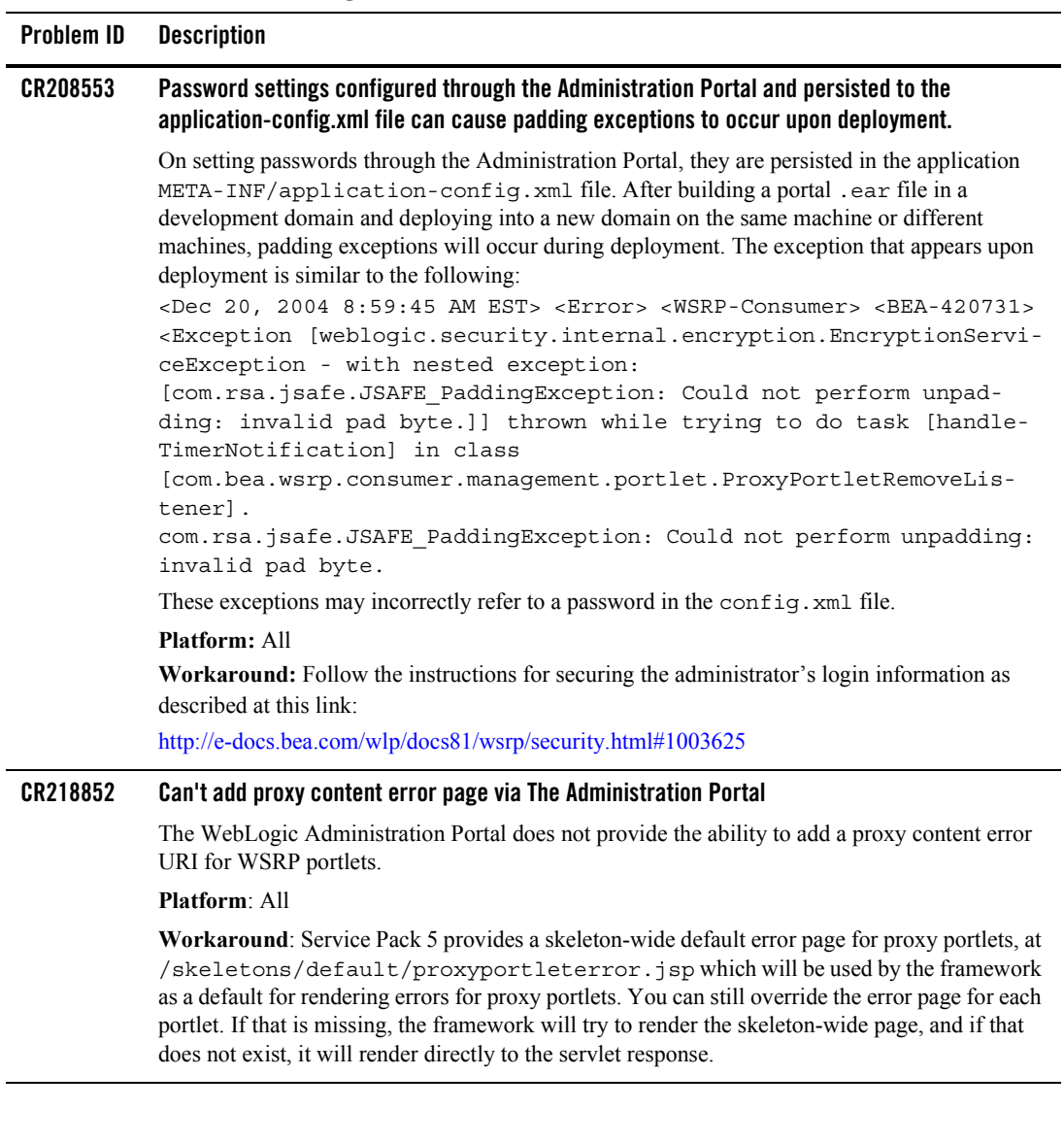

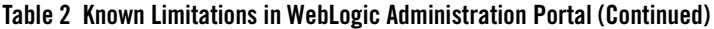

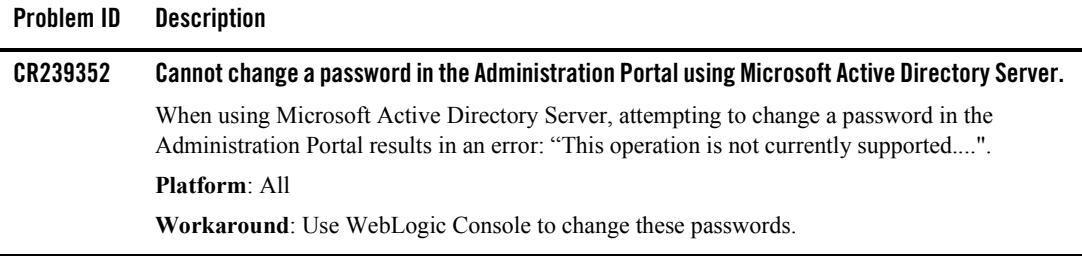

### <span id="page-16-0"></span>Portal Framework

[Table 3](#page-16-1) lists the known limitations and workarounds stemming from issues involving the WebLogic Portal Framework.

<span id="page-16-1"></span>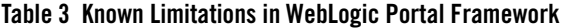

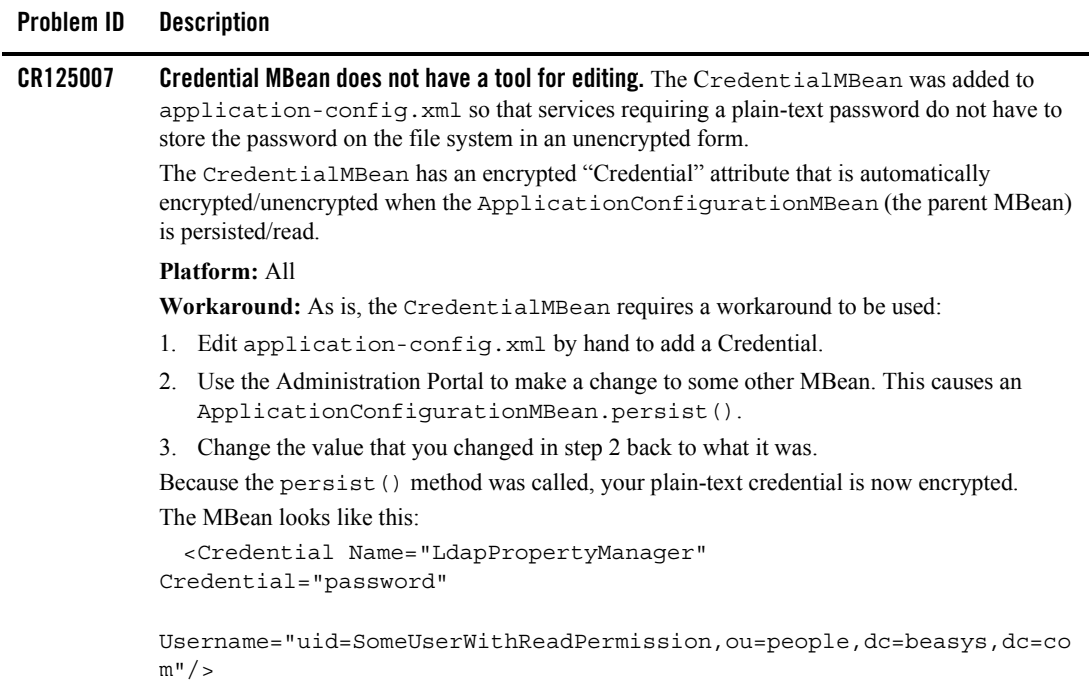

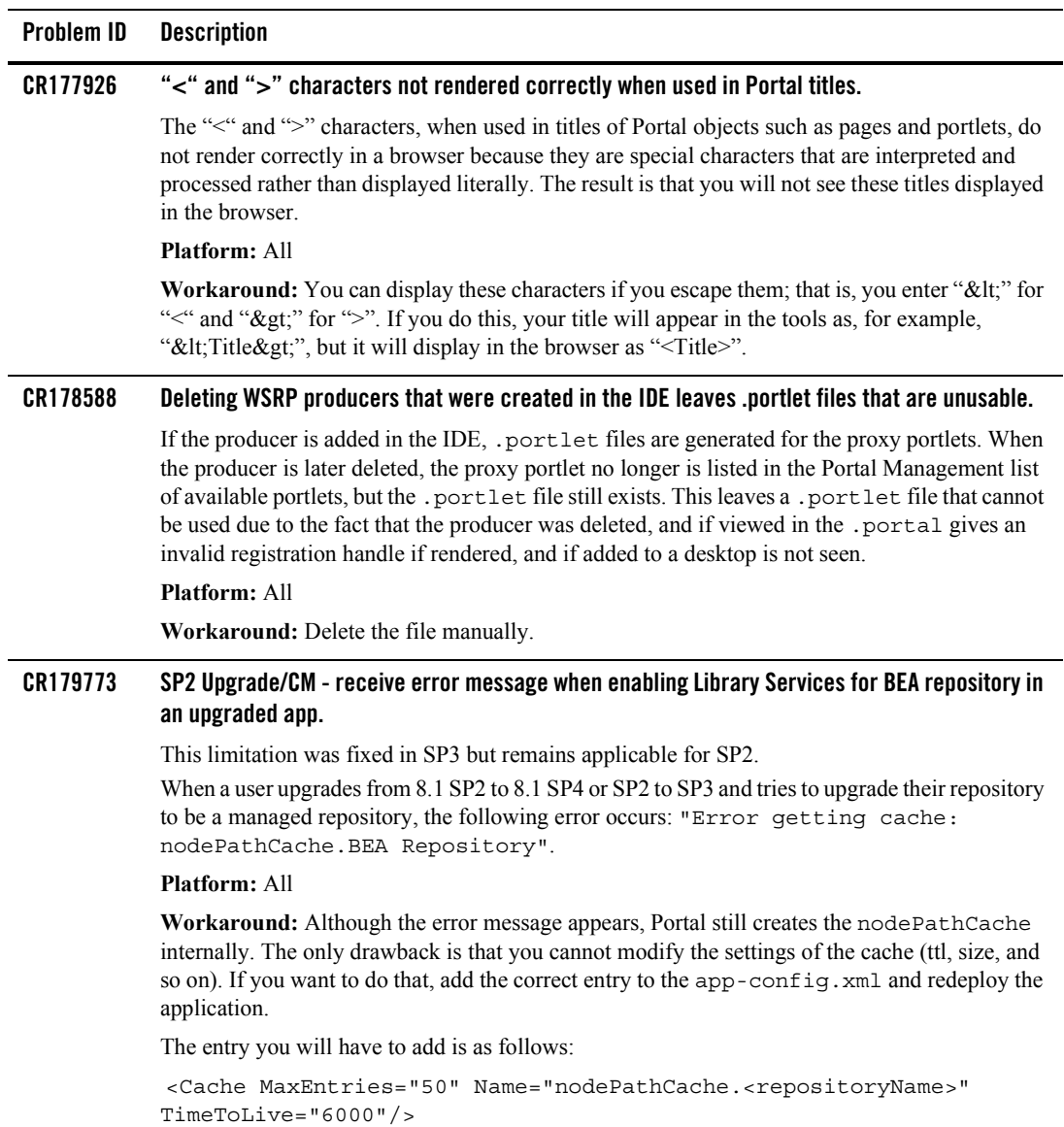

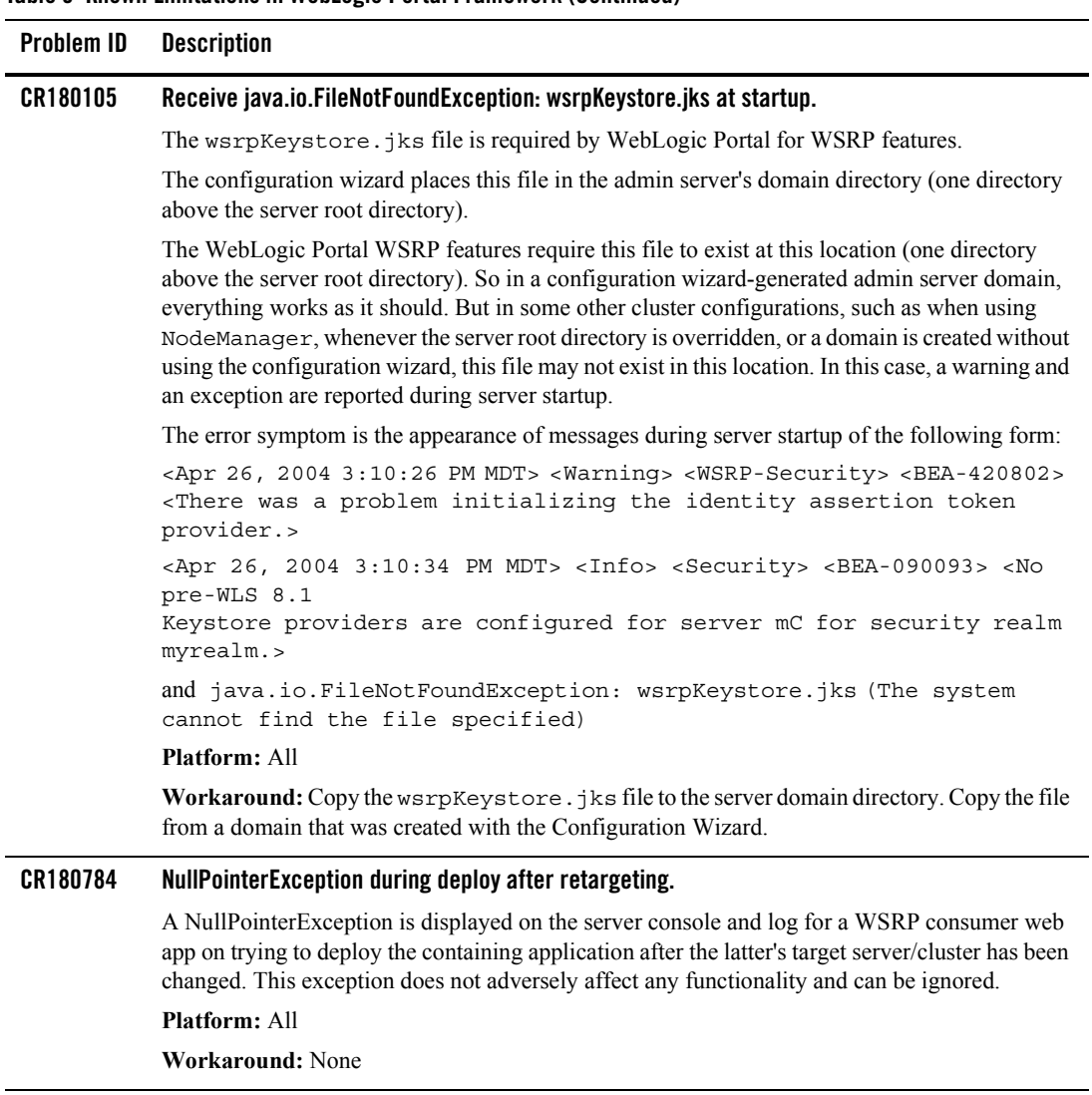

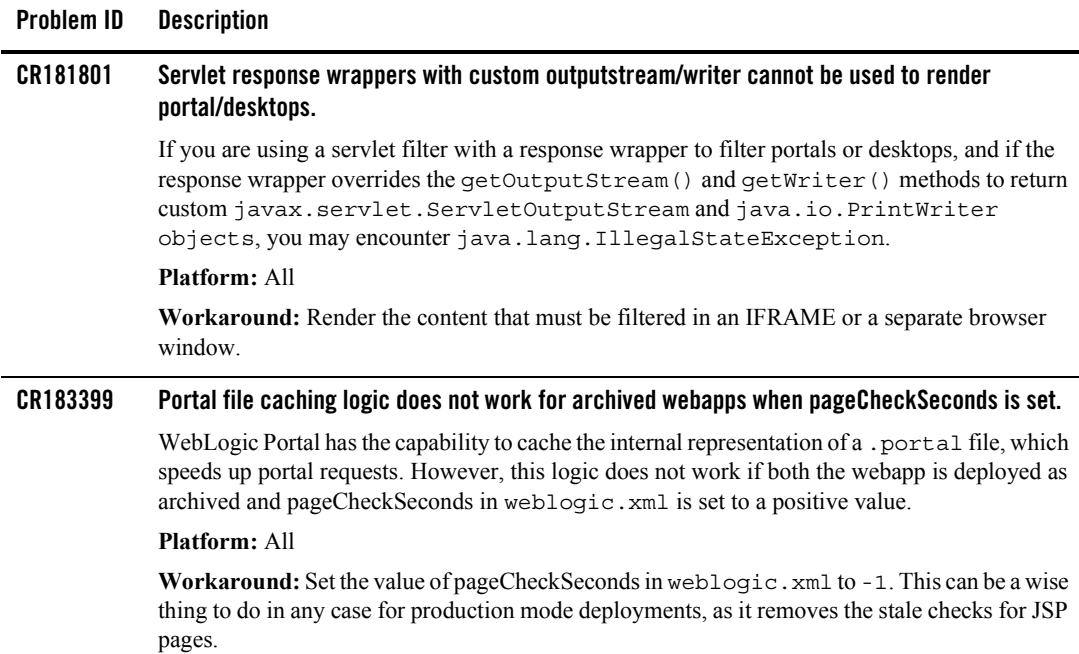

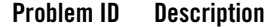

#### **CR192513 LdapPropertyManager throws ConfigurableEntitySystemException when credentialMBeanName is uncommented.**

When configuring the Unified User Profile for LDAP, the LdapPropertyManager throws the following exception:

```
"com.bea.p13n.property.ConfigurableEntitySystemException: Error 
reading ldap configuration".
```
#### **Platform:** All

**Workaround:** The LdapPropertyManager configuration in the p13n\_ejb.jar ejb-jar.xml file was enhanced to permit encryption of the LDAP connection password. The credentialMBeanName environment entry is uncommented by default. If an encrypted password is not needed, comment the section.

A sample of the commented section would appear as:

```
<!-- env-entry >
<description>The name of the Credential MBean in 
application-config.xml that will be used to store the principal's
username and principal's password. 
The password will be stored in an encrypted form. This is the
principal/credential used to bind to the LDAP server. The password
will be decrypted before it is used to bind to the LDAP server. 
Using this entry will override anything set for the config/principal 
and config/principalCredential. If this entry and config/principal
and config/principalCredential are not specified then anonymous
bind will be used.
```

```
 (this entry is optional)</description>
<env-entry-name>config/credentialMBeanName</env-entry-name>
<env-entry-type>java.lang.String</env-entry-type>
<env-entry-value>LdapPropertyManager</env-entry-value>
< /env-entry 
--&>
```
Should an encrypted password be required, leave the section uncommented and place an additional LdapPropertyManager Credential section in the META-INF/application-config.xml file:

```
<Credential 
Name="LdapPropertyManager" 
Credential="password"
Username="uid=ldapadministrator,ou=people,dc=beasys,dc=com"/>
```
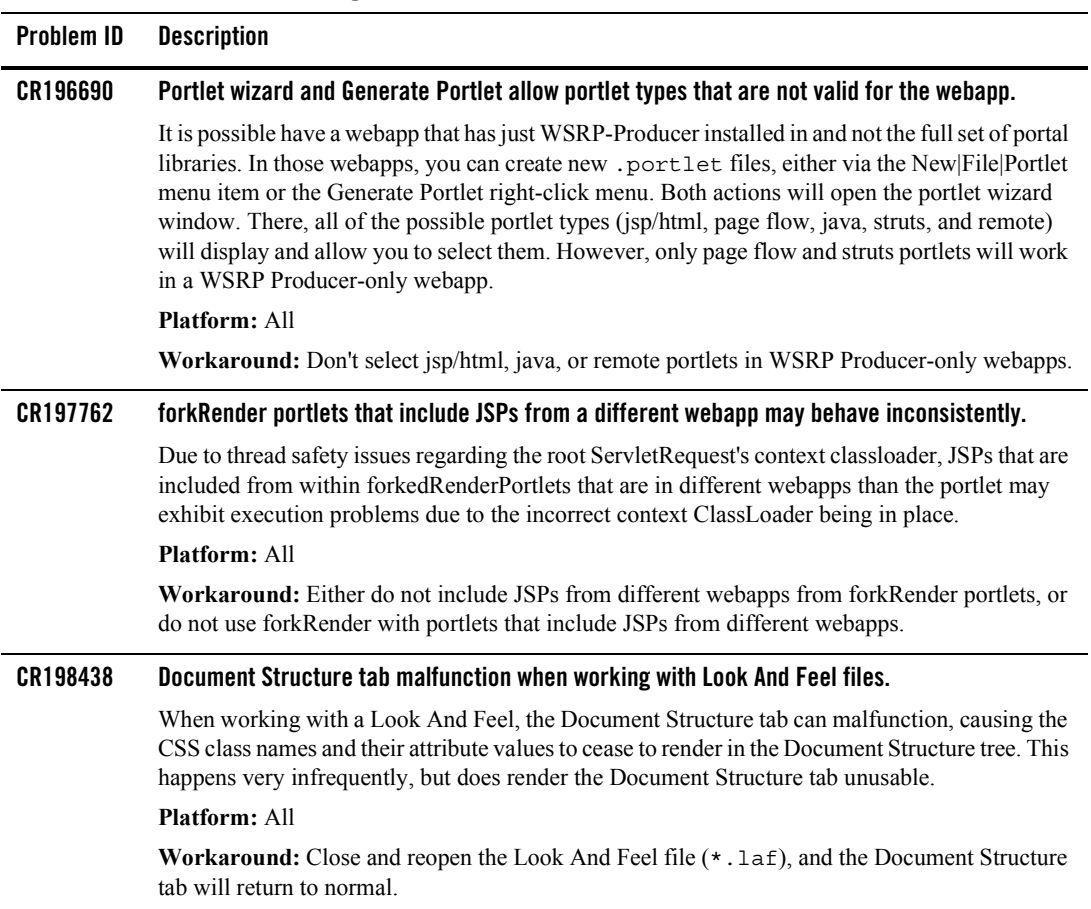

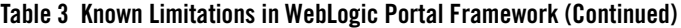

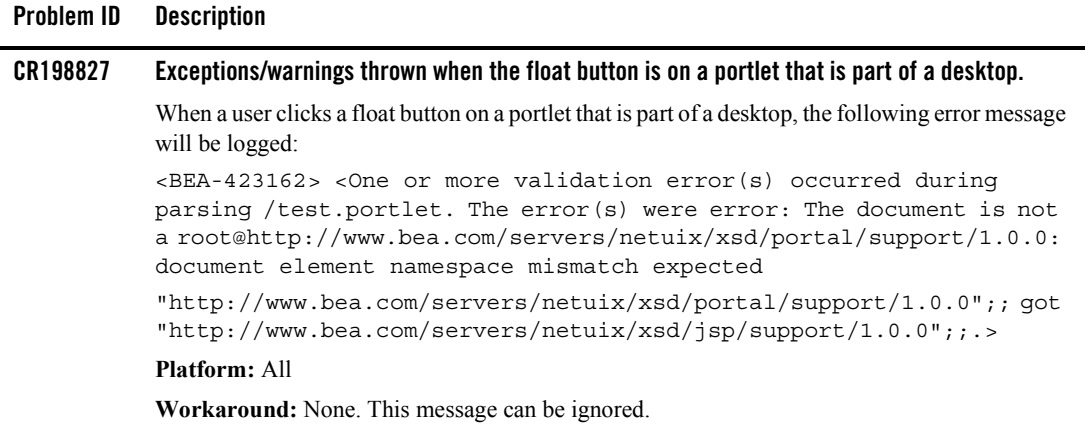

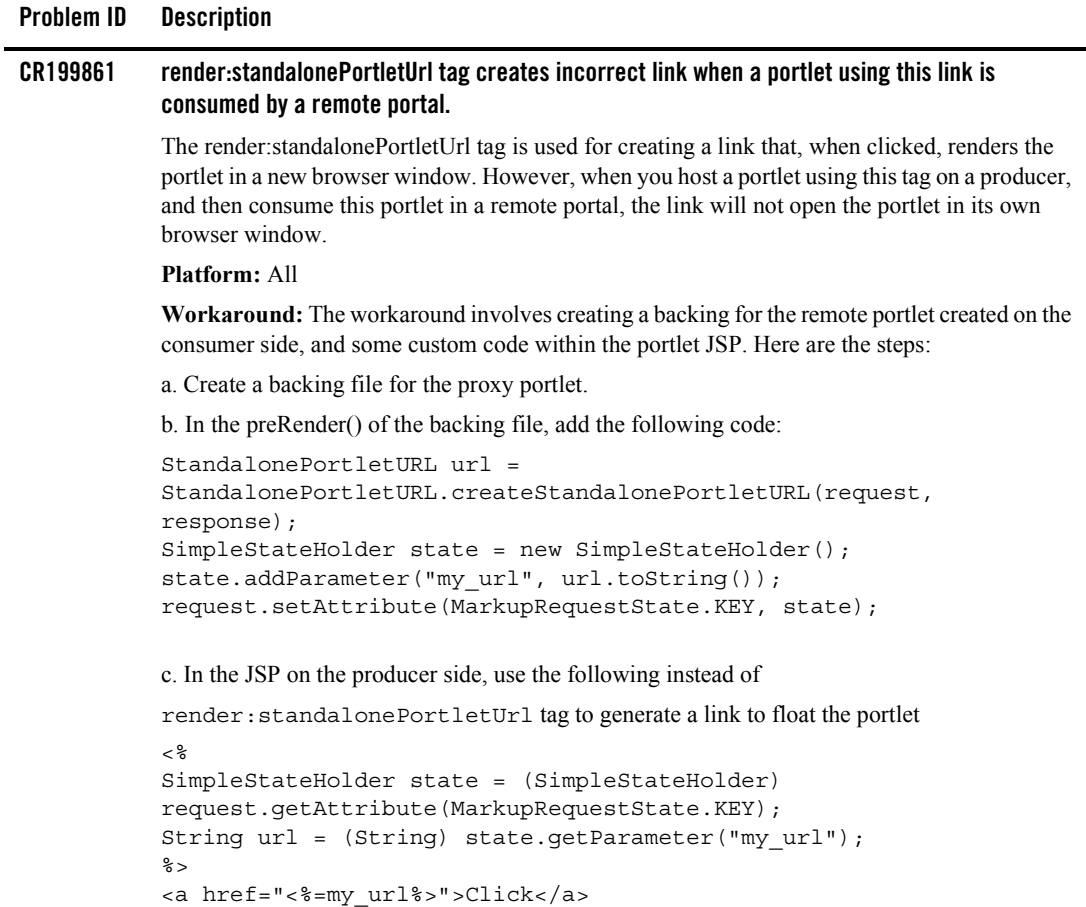

J.

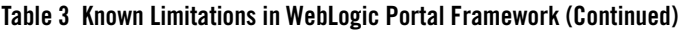

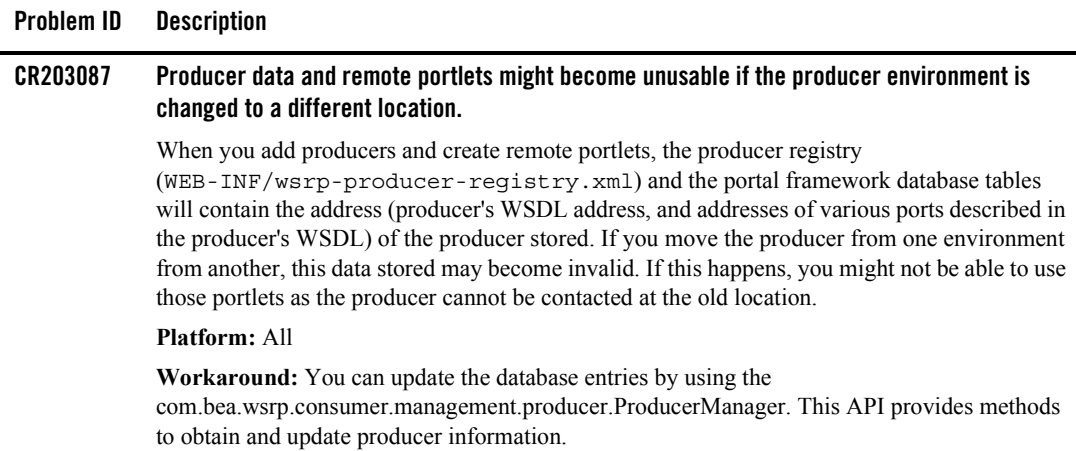

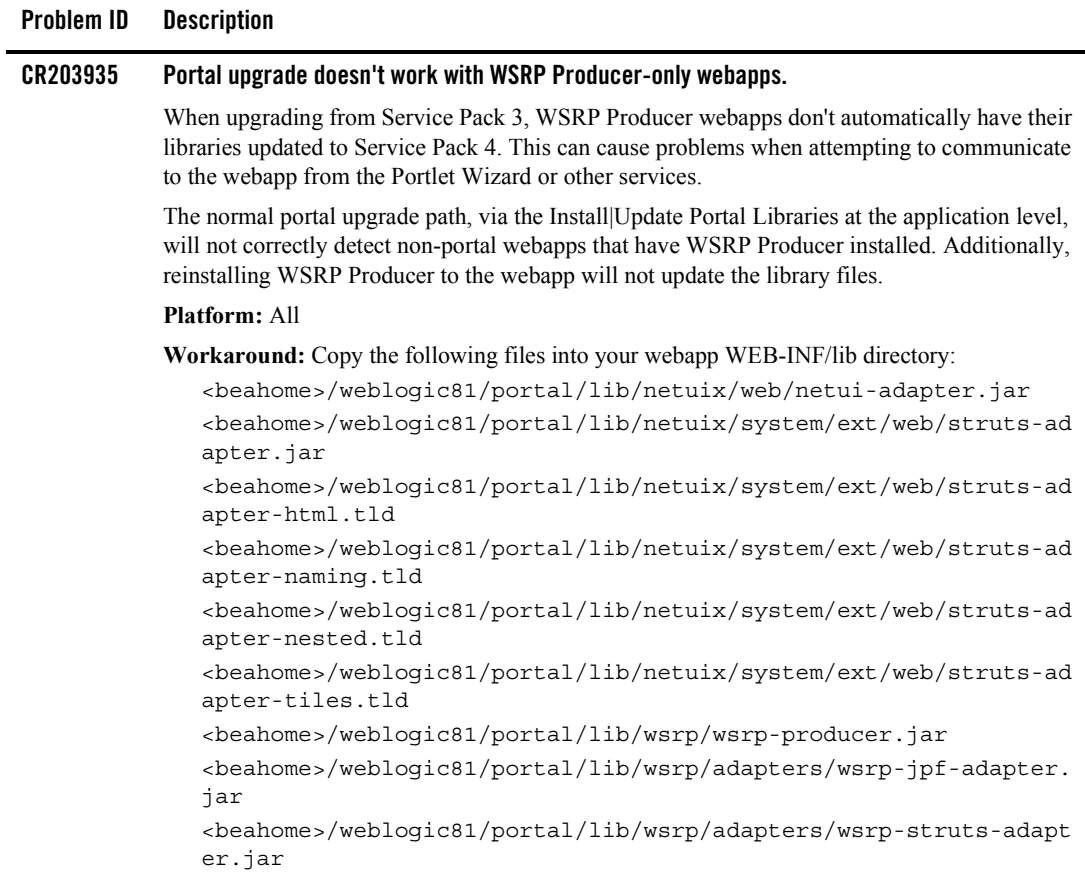

Redeploy the WSRP Producer webapp, if your server is running.

You will need to upgrade the other parts of your application normally.

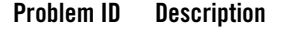

#### **CR204478 onDeactivation portlet events for non-visible portlets may not work with portal tree optimization turned on.**

When the "tree optimization" flag in a . portal file is turned on, not all non-visible portlets for a given request are processed. (A non-visible portlet is one that lives on a page that is not displayed for the given request.) This can be a problem if you are trying to catch an onDeactivation event for a portlet — once the portlet has been deactivated, it is no longer visible, and so the system doesn't process it to fire its deactivation event.

#### **Platform:** All

**Workaround:** The safest alternative is to set tree optimization to false for the portal in question. However, if you need tree optimization you can perform this workaround: for each portlet that you want to catch deactivation events for, define a dummy event handler (for example, create a custom event handler with event = "[some arbitrary string]" and set the property "Only If Displayed" to false. This will force the system to process the portlet whether visible or not.

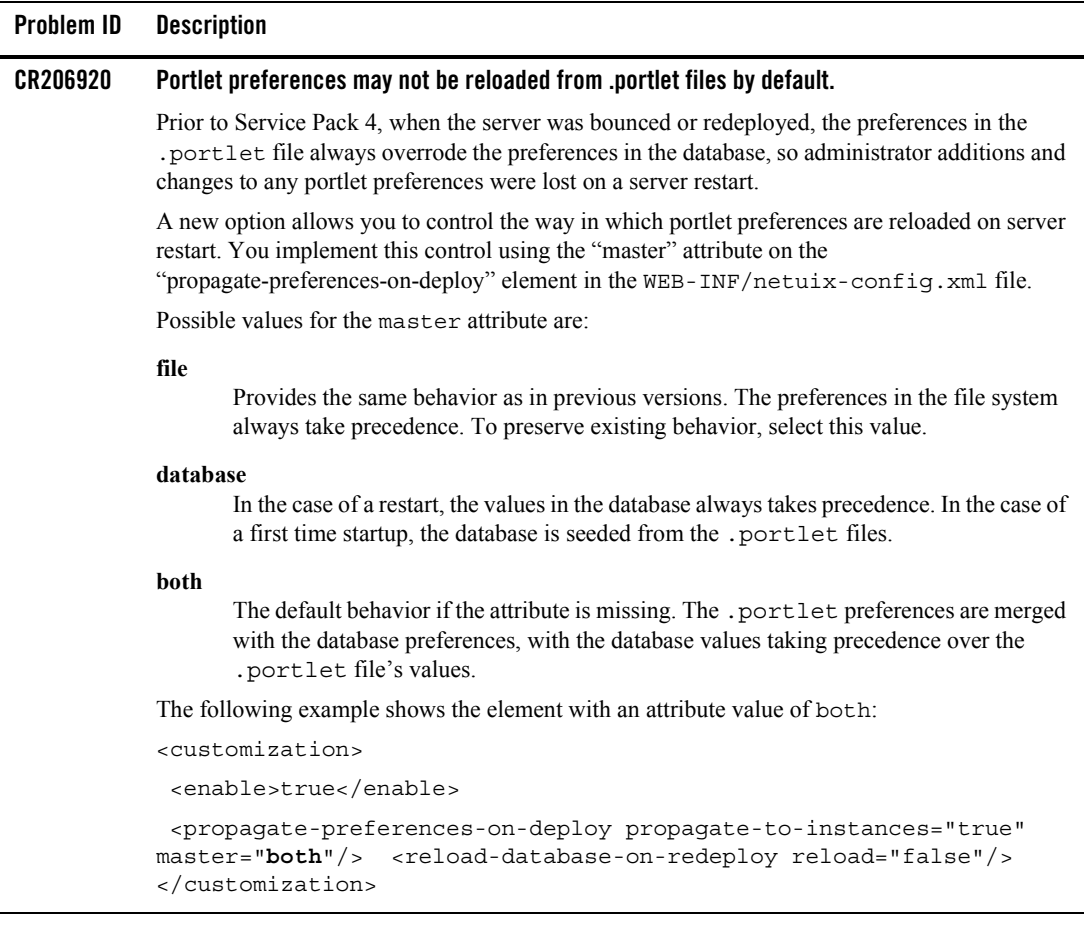

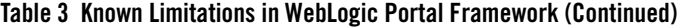

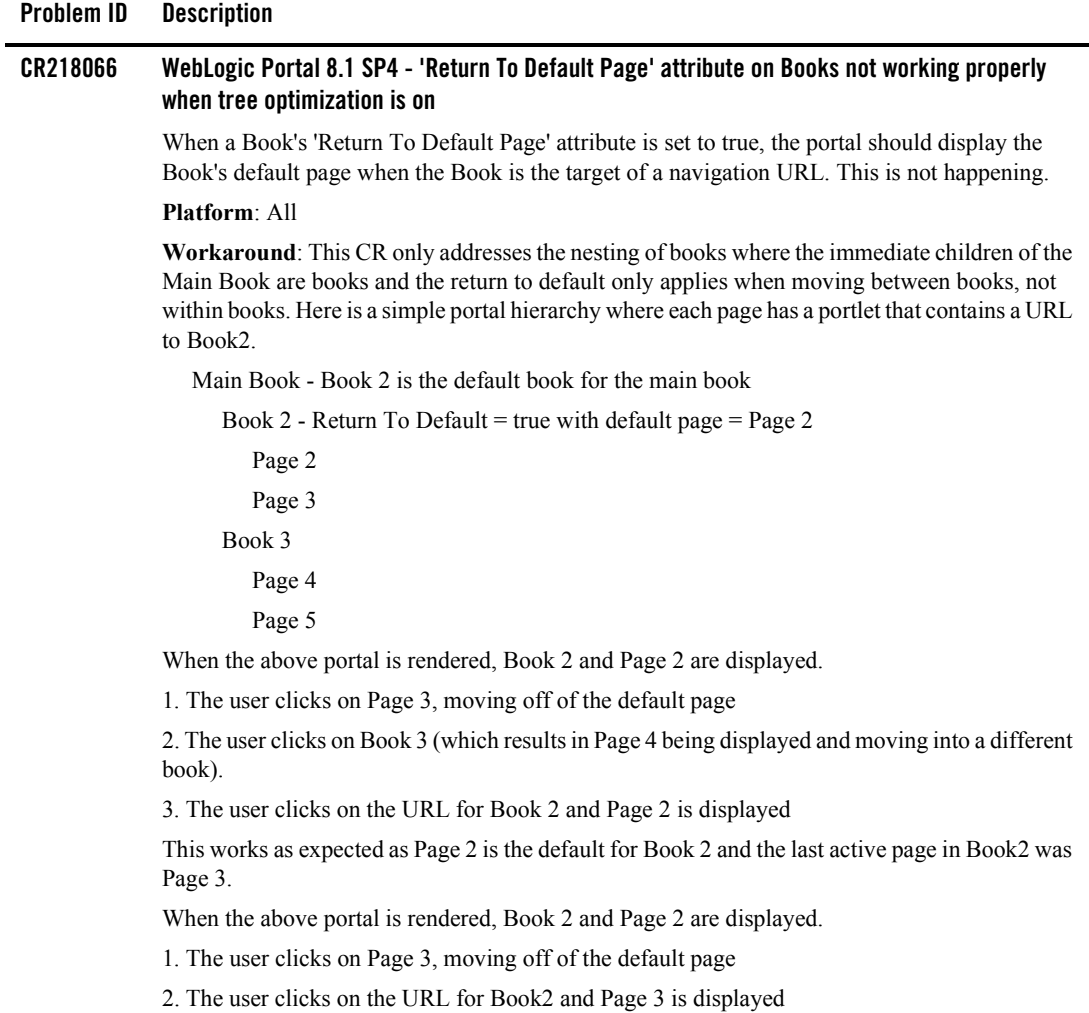

The reason for this is because Page 3 is within the same book and therefore, the return to default is not applied.

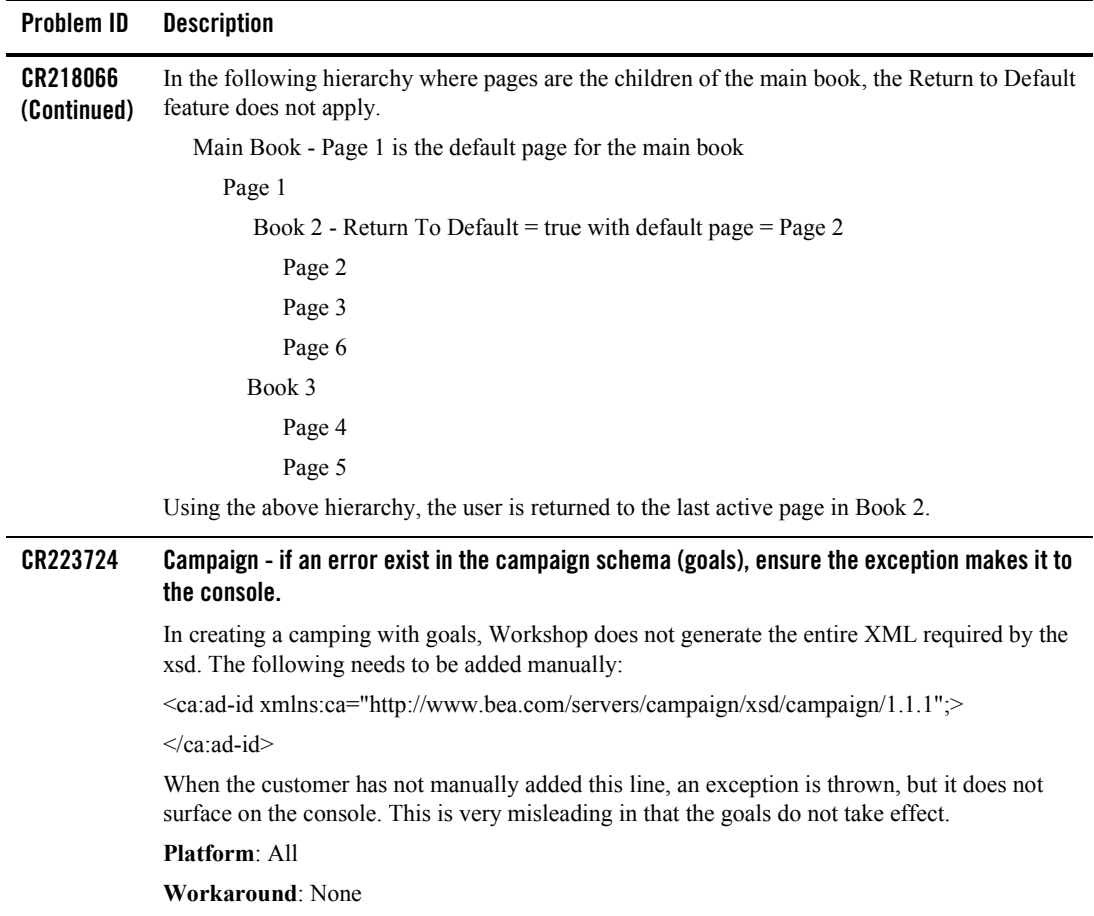

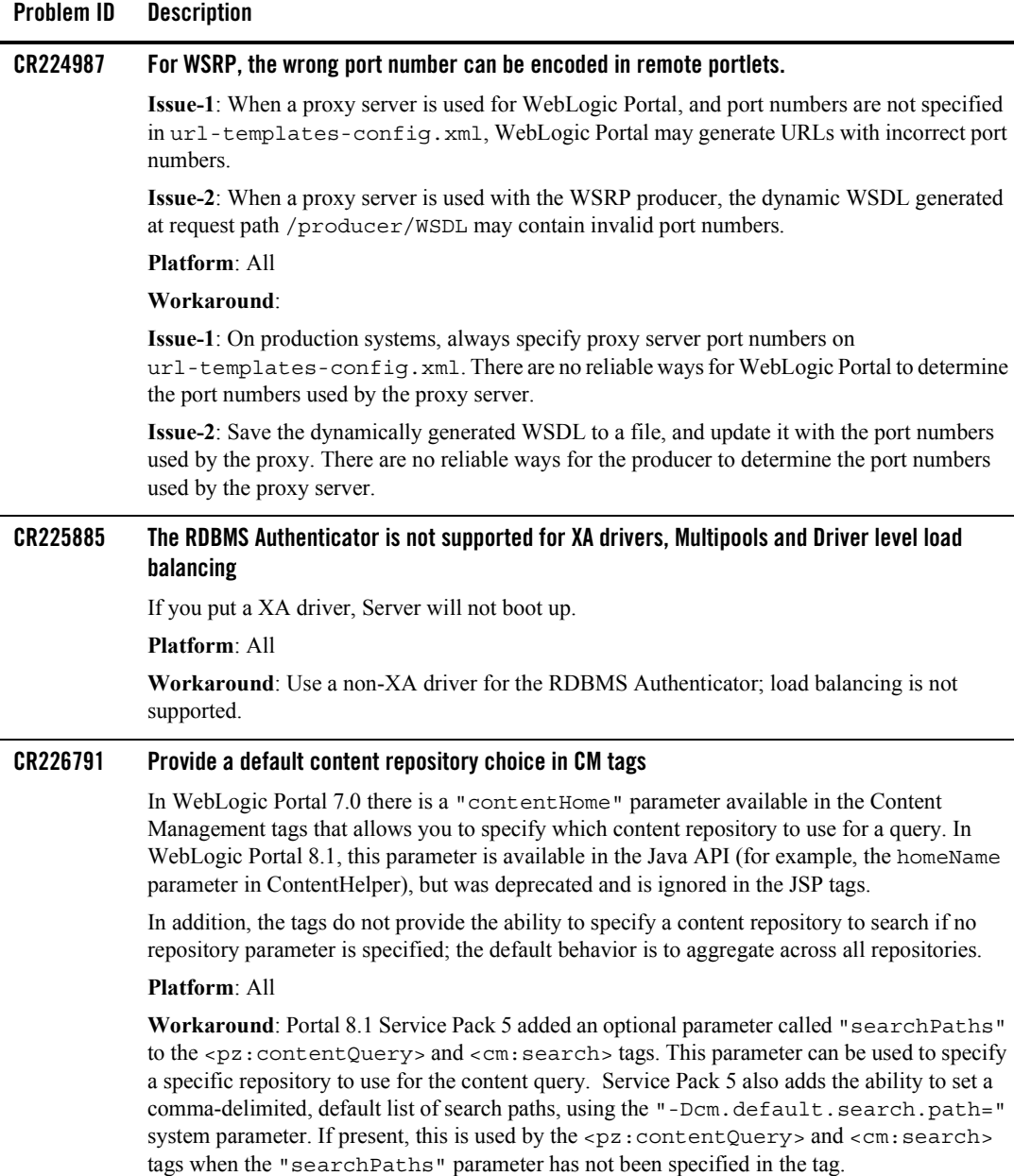

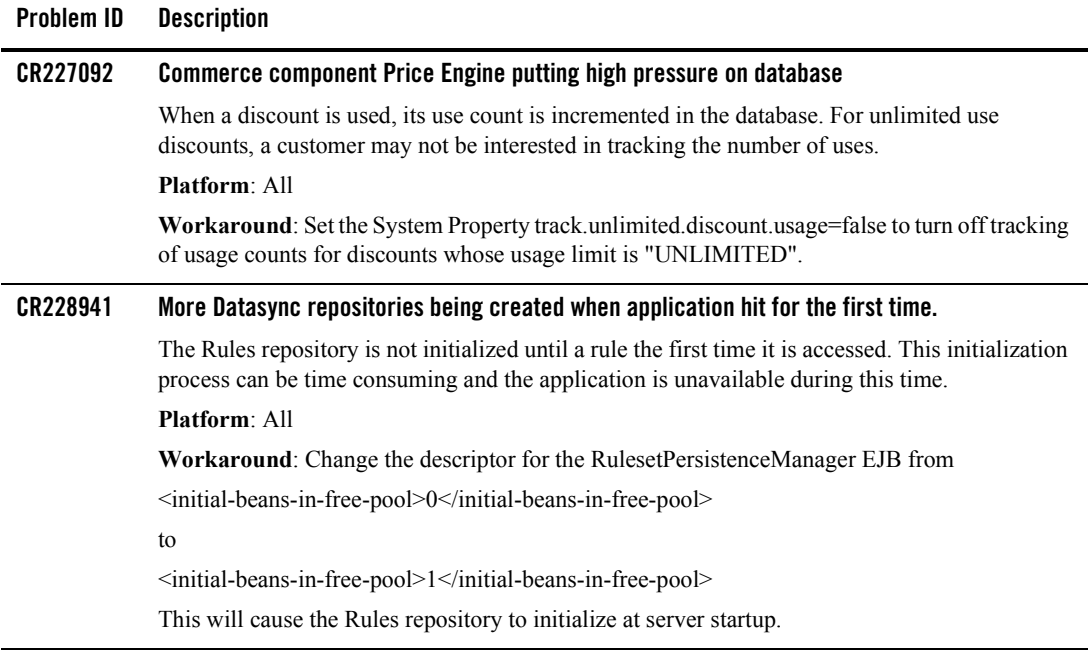

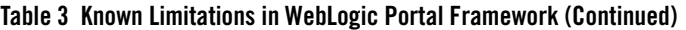

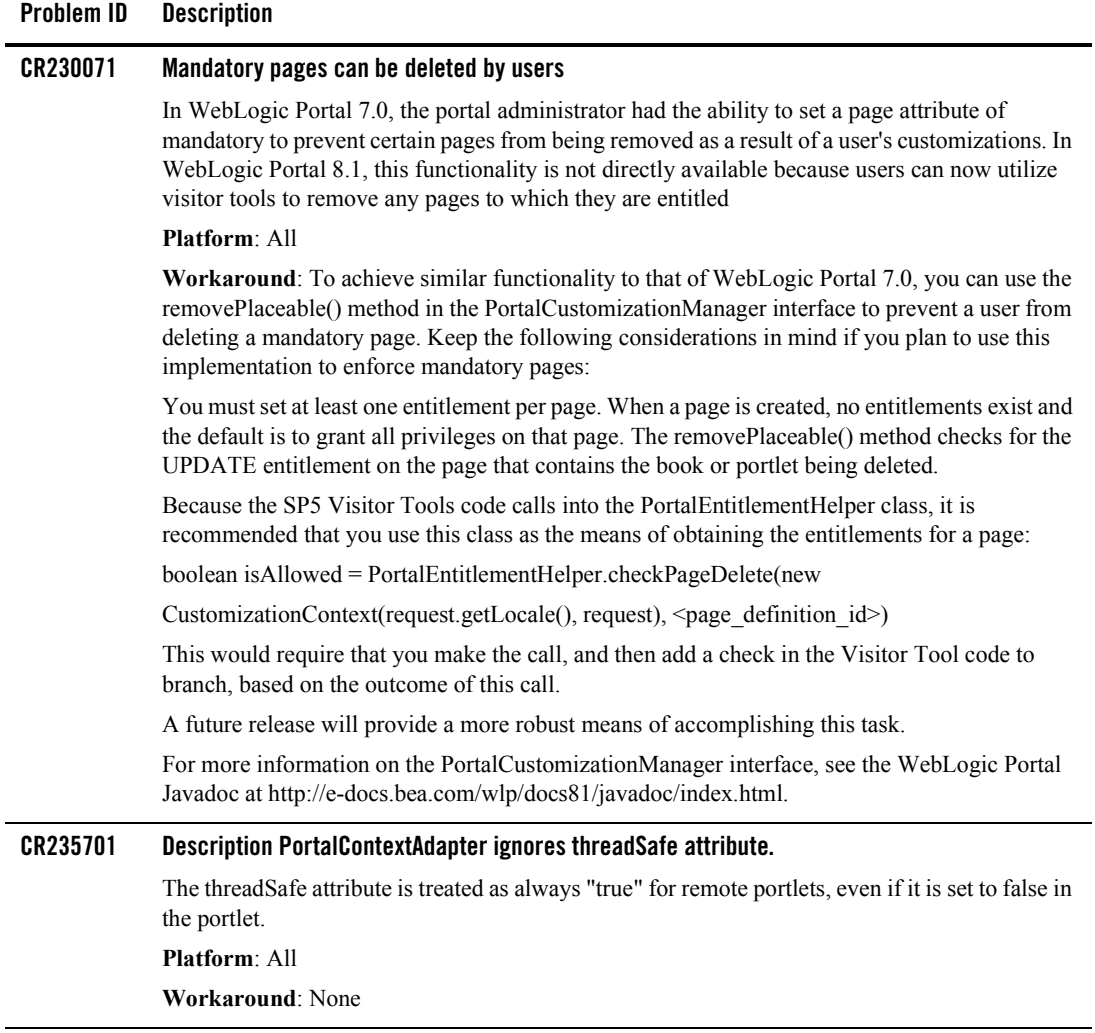

**Problem ID Description**

#### **CR235832 "Verbose log could not be set, parent folder does not exist" errors occur using the Propagation Tool.**

The default setting for the oamDataFilesystemPath element in the web.xml for the propagation.war is d:/propagation/81xDomain/inventories. If a D: drive does not exist, exceptions will be thrown similar to the following:

<Error> <InventoryServices> <machinename> <portalServerFrom> <ExecuteThread: '13' for queue: 'default'> <weblogic> <> <000000> <Verbose log could not be set, parent folder does not exist. logFile: d:\propagation\81xDomain\inventories\view\_verbose\_D13\_H9\_M42\_S34.log>

These exceptions will be thrown at the following times:

- Exporting the Application Inventory, when using the **Zip file name (with full path)** option on the **Export Application Inventory** screen
- Importing the Application Inventory, when using the **Specify the file** option on the **Select Import Source for Inventory** screen.

#### **Platform**: All

**Workaround**: Change the oamDataFilesystemPath setting in the propagation.war's web.xml file to an existing drive.

On a Windows system, it could be changed such as:

<context-param>

<param-name>oamDataFilesystemPath</param-name>

<param-value>c:/propagation/81xDomain/inventories</param-value>

<description>Base folder path for runtime data, such as inventory exports.</description>

</context-param>

On a UNIX system, it could be changed such as:

<context-param>

<param-name>oamDataFilesystemPath</param-name>

 $\alpha$  =  $\alpha$  =  $\alpha$  =  $\alpha$  =  $\alpha$  +  $\alpha$  =  $\alpha$  +  $\alpha$  +  $\alpha$ 

<description>Base folder path for runtime data, such as inventory exports.</description>

</context-param>

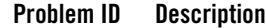

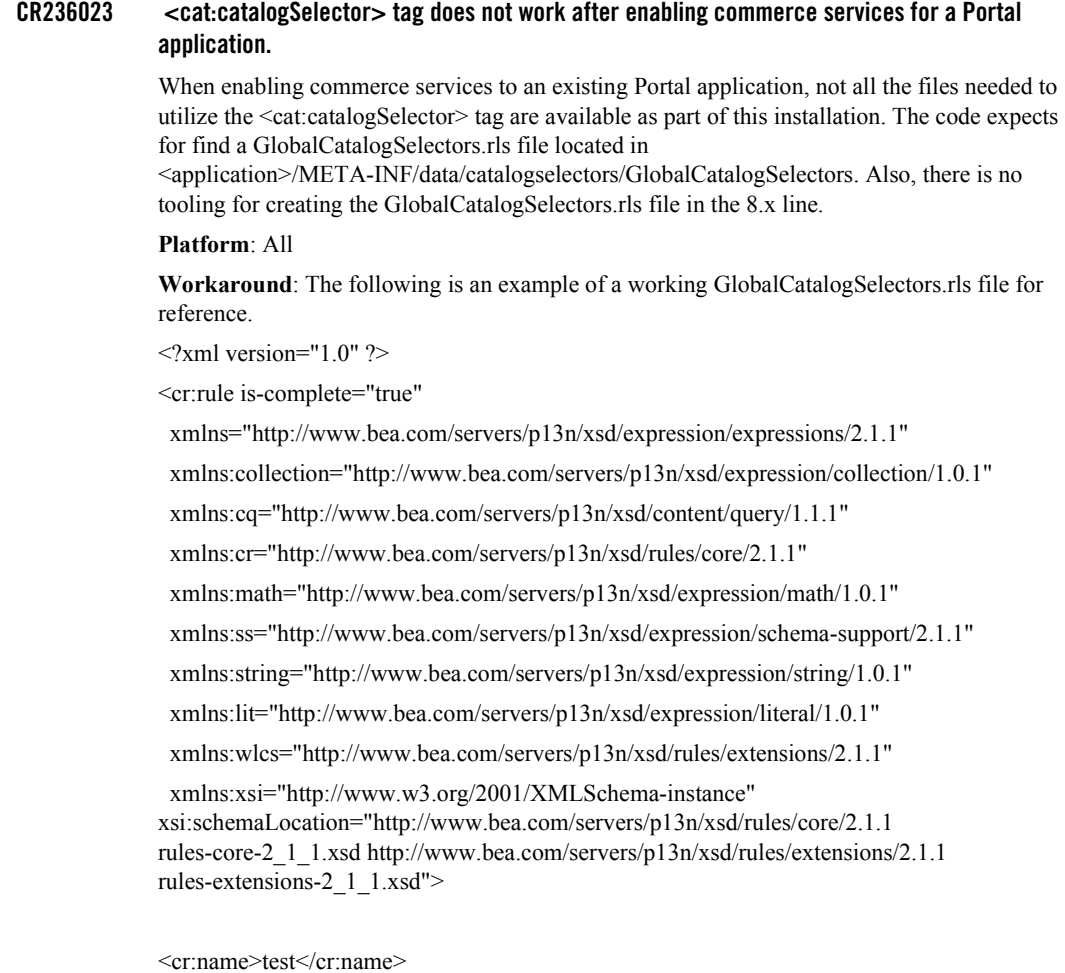

<cr:description />

| Problem ID              | <b>Description</b>                                                                                                    |
|-------------------------|----------------------------------------------------------------------------------------------------|
| CR236023<br>(Continued) | <cr:conditions></cr:conditions>                                                                                                    |
|                         | <multi-and></multi-and>                                                                                                    |
|                         | <greater-than></greater-than>                                                                                                    |
|                         | <wlcs:literal></wlcs:literal>                                                                                                    |
|                         | <wlcs:now></wlcs:now>                                                                                                    |
|                         |                                                                                                    |
|                         | <wlcs:literal></wlcs:literal>                                                                                                    |
|                         | $\langle$ wlcs:time-instant>1970-01-01T00:00:00-07:00 $\langle$ wlcs:time-instant>                                                                                                    |
|                         | $\langle$ wlcs:literal>                                                                                                    |
|                         |                                                                                                    |
|                         | $\le$ /multi-and><br>                                                                                                    |
|                         | <cr:actions></cr:actions>                                                                                                    |
|                         | <wlcs:add-catalog-query-object></wlcs:add-catalog-query-object>                                                                                                    |
|                         | <wlcs:expression>price &gt; 50</wlcs:expression>                                                                                                    |
|                         | $\langle w \rangle$ = $\langle w \rangle$ = |
|                         | <wlcs:catalog-manager-name>portalApp.BEA commerce.CatalogManagerager-name&gt;</wlcs:catalog-manager-name>                                                                                                    |
|                         |                                                                                                    |
|                         |                                                                                                    |

**Table 3 Known Limitations in WebLogic Portal Framework (Continued)**

 $\langle$ cr:rule $>$ 

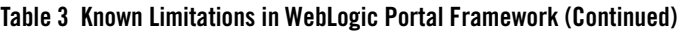

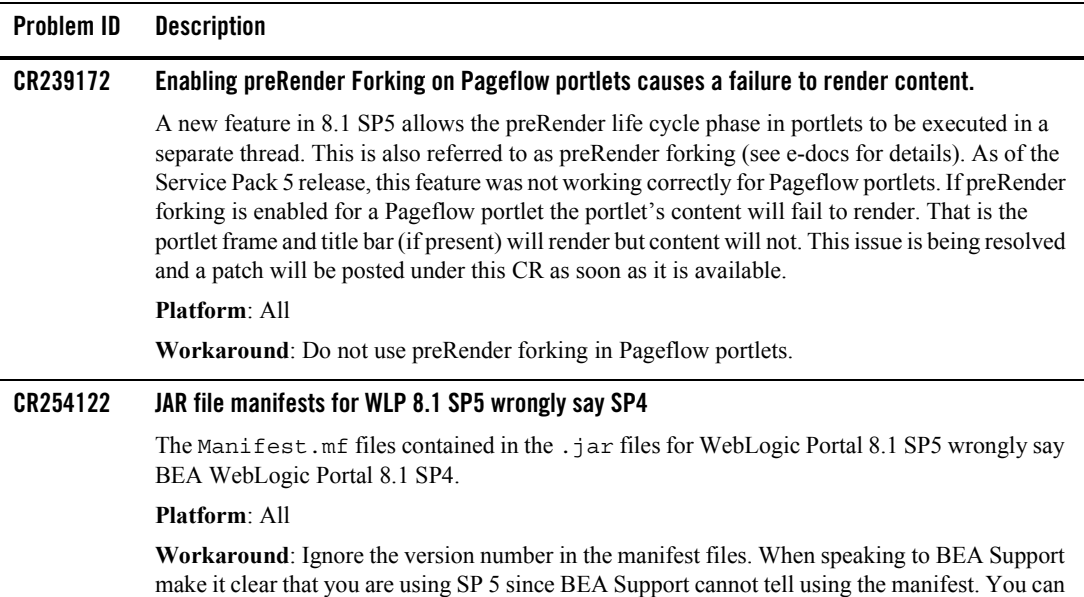

# <span id="page-36-0"></span>Search

[Table 4](#page-37-0) lists the known limitations and workarounds stemming from issues involving the Portal search engine.

confirm you are using SP5 by checking the Version string in the server startup messages.

#### <span id="page-37-0"></span>**Table 4 Known Limitations in WebLogic Portal Search Engine**

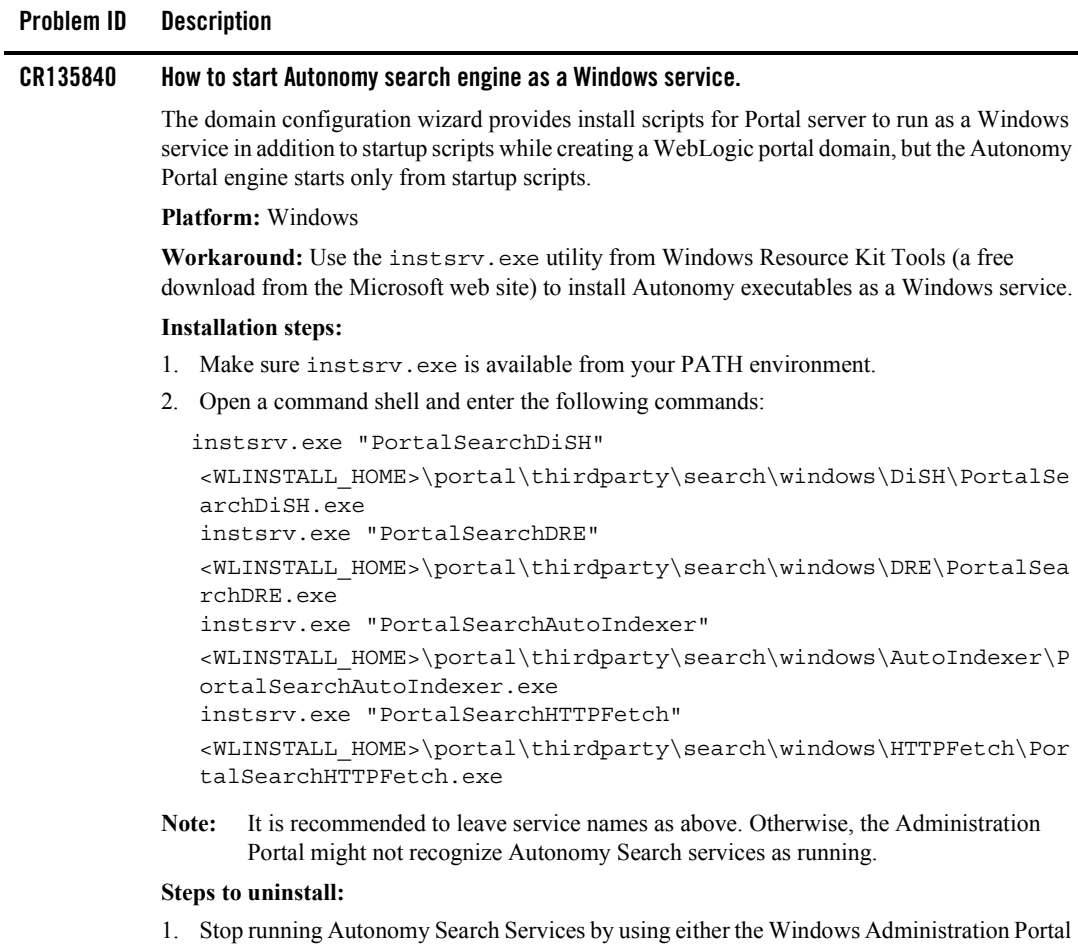

- in Control Panel or the command line net stop *service\_name* command.
- 2. Make sure instsrv.exe is available from your PATH environment.
- 3. Open a command shell and enter the following commands:

```
instsrv.exe PortalSearchDiSH REMOVE
instsrv.exe PortalSearchDRE REMOVE
instsrv.exe PortalSearchAutoIndexer REMOVE
instsrv.exe PortalSearchHTTPFetch REMOVE
```
# <span id="page-38-0"></span>Third-Party Tools

[Table 5](#page-38-1) lists the known limitations and workarounds stemming from issues involving third-party tools.

<span id="page-38-1"></span>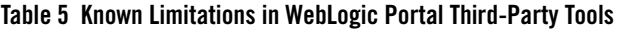

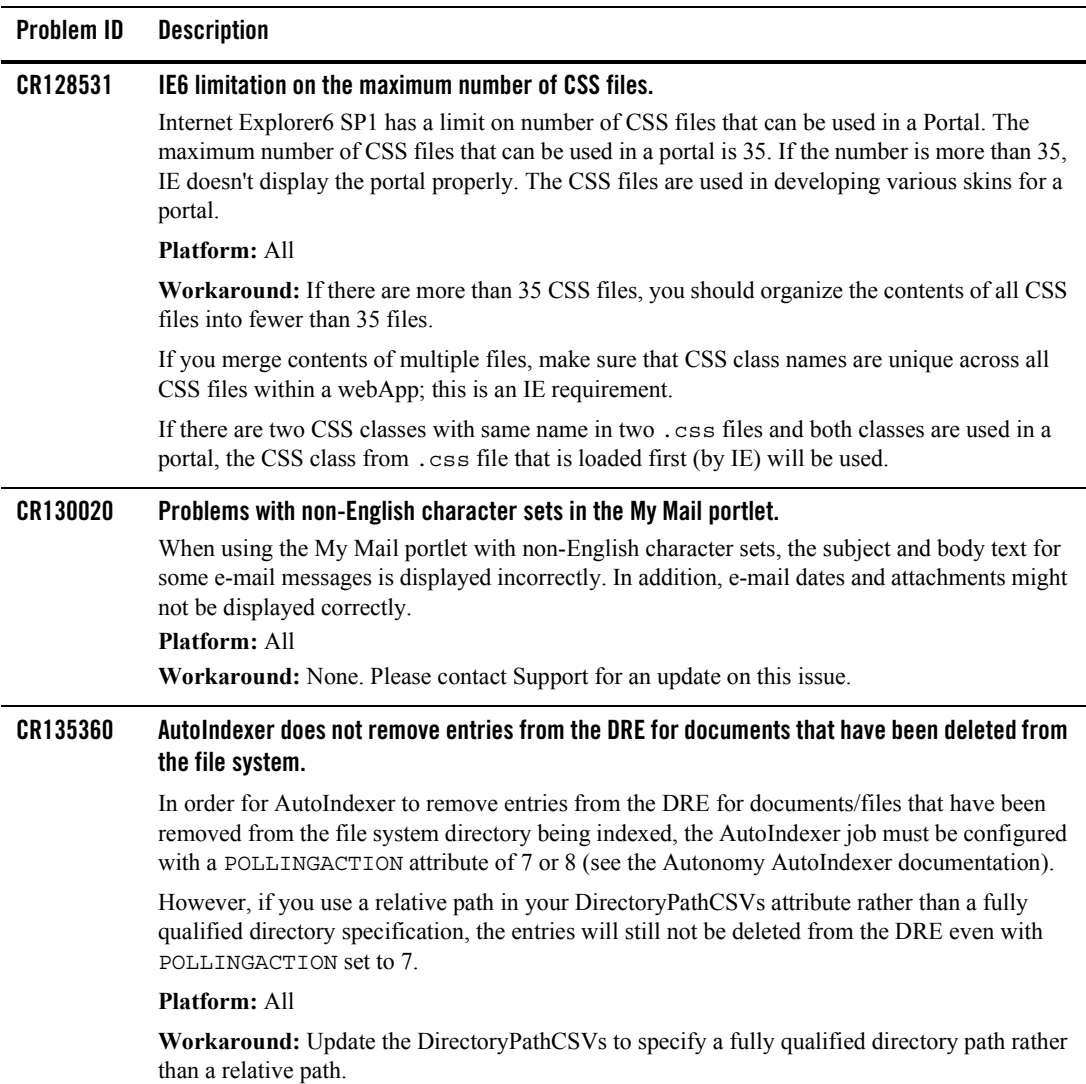

#### **Table 5 Known Limitations in WebLogic Portal Third-Party Tools (Continued)**

#### **Problem ID Description**

#### **CR176498 Mozilla-based browsers sometimes render layouts incorrectly.**

Bugs in the code used by Mozilla based browsers (Netscape, Mozilla, Firebird, etc.) sometimes cause the widths of various layout elements to be rendered incorrectly. For example, a two column table, where column one is 30% wide and column two is 70% wide, may display with the first column across the entire width of the screen. This puts the second column off the right hand side of the screen, which the user must scroll to see. The problem is intermittent and unpredictable.

When the page is rendered correctly, you can see the first column take up the whole width of the screen as its being rendered, but when the second column begins rendering, the first will shrink to its correct size. The problem seems to be that sometimes the first column will not shrink to its correct size when the second column begins rendering. Some bugs filed against this are (there are several more): http://bugzilla.mozilla.org/show\_bug.cgi?id=217476

http://bugzilla.mozilla.org/show\_bug.cgi?id=225307.

#### **Platform:** All

**Workaround:** You can avoid the problem by first rendering two empty cells that set the width, followed by the cells with your actual content. For example:

```
<tr>
   <td width=30%>&nbsp;</td>
   <td width=70%>&nbsp;</td>
\langletr>
<tr>
   <td><!-- Actual Content --></td>
   <td><!-- Actual Content --></td>
\langletr>.
```
### <span id="page-39-0"></span>Database

[Table 6](#page-40-0) lists the known limitations and workarounds stemming from issues involving WebLogic Portal interaction with databases.

#### <span id="page-40-0"></span>**Problem ID Description**

#### **CR106235 JMS prefix of 'cajun' or 'null' causes JMSState and JMSStore tables not to be created.**

ORA-00942 errors on JMS JDBC store errors may occur during server startup if the database user has 'SELECT ANY TABLE' permissions. This permission may have been granted to the database user if the customer used a Portal supplied create user.sql script to create the database user from a prior release (4.0/7.0) of Portal.

Error Text Example:

<May 14, 2003 5:00:13 PM MDT> <Alert> <JMS> <BEA-040052> <JMSServer "cgJMSServer" store failed to open java .IOException: JMS JDBC store, connection pool = <portalPoolOra>, prefix = <cajun>: change state java.sql.SQLException: ORA-00942: table or view does not exist

#### **Platform:** All

**Workaround:** Revoke the 'SELECT ANY TABLE' permission from the database user. Login to SQLPlus as a user with DBA privileges and to revoke these permissions from the database user. Example:

SQL> revoke SELECT ANY TABLE from WEBLOGIC 2

#### **CR107746 Integrity constraint errors may be encountered when adding content management nodes.**

"java.sql.SQLException: ORA-02291: integrity constraint (DB.FK1\_CM\_NODE) violated - parent key not found" errors may be encountered when adding content management nodes to an Oracle 8.1.7 database that is not at the proper patch level

**Platform:** Any with an Oracle 8.1.7 database

**Workaround:** Check the version number of your Oracle database instance. If the version of your database is lower than 8.1.7.4 you need to obtain the 8.1.7.4 patch set from Oracle and upgrade your database to this patch set. If you are using SP2 and Oracle 9i, you need to upgrade Oracle to 9.2.0.4.

For Oracle databases in a Windows environment, Oracle version 8.1.7.4.9 or higher is recommended.

#### **CR108193 ORA-22866 may occur when creating database tables.**

"ORA-22866: default character set is of varying width" errors will be raises when database tables are created in an Oracle 8.1.7 UTF database instance whose compatible parameter is set lower than 8.1.0. See Oracle Doc ID: Note:112531.1 for additional information.

**Platform:** Any with Oracle 8.1.7

**Workaround:** The compatible parameter for your database is set to 8.0.5 (or lower). Edit the init.ora parameter file with a compatible parameter of 8.1.0 or higher.

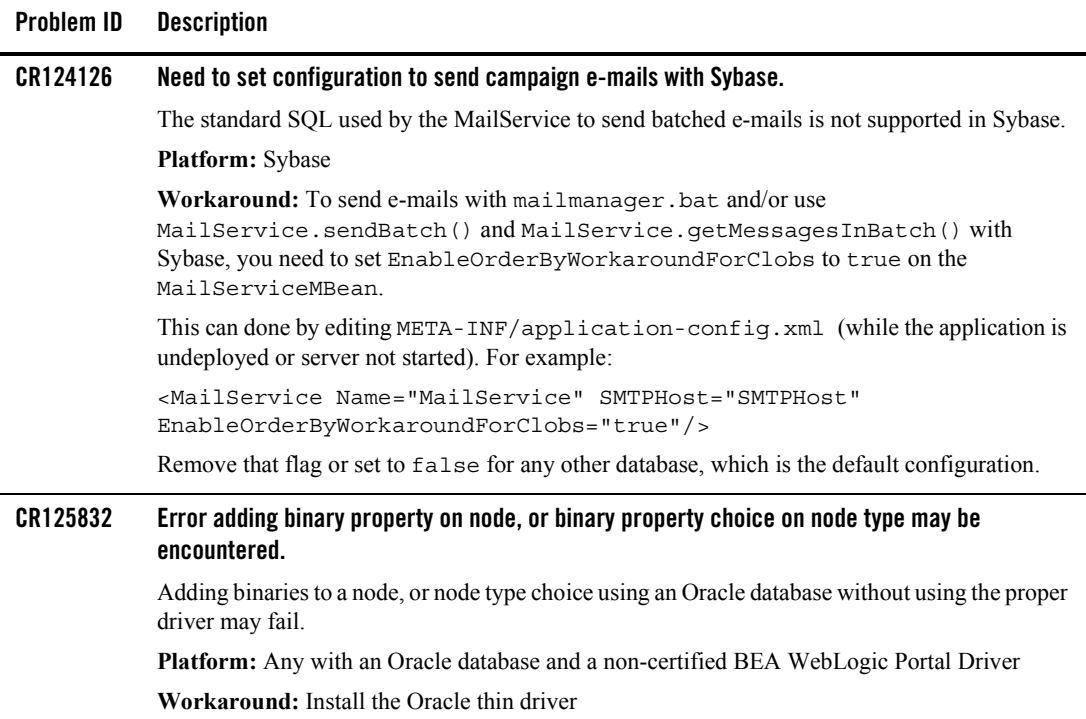

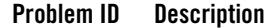

#### **CR136171 Collaboration (Compoze) database table changes from SP2 to SP3.**

The collaboration\_create\_tables.sql file was modified in SP3 to add primary key constraints and to add NOT NULL constraints to the primary key columns to several tables. However, during database upgrade, the scripts do not apply the changes.

#### **Platform:** All

**Workaround:** To take advantage of the NOT NULL column constraints and primary key additions, and to retain any data, rename the existing Compoze tables and replace them with the new Compoze tables defined in

<*WL\_HOME*>/portal/db/<DBMS>/<VERSION>/collaboration\_create\_tables.s ql. Then, you can select data from the previous tables and place it into the newly created tables. The following are the affected tables:

- ToDoAclTable ToDoAclOwnerTable AppointmentAclTable AppointmentAclOwnerTable UniqueIDGeneratorEJBTable ForumAclTable ForumAclOwnerTable TopicSubTable MessageFileTable TopicFileTable DiscussionUserTable ContactAclTable ContactAclOwnerTable Pop3Folders Pop3Messages Pop3Attachments Pop3MessageHeaders Pop3Preferences
- **Note:** These changes were applied to columns that were already defined as 'NOT NULL' and 'UNIQUE' due to code restrictions. In addition, drops for those to primary key constraints were added to collaboration\_drop\_constraints.sql.

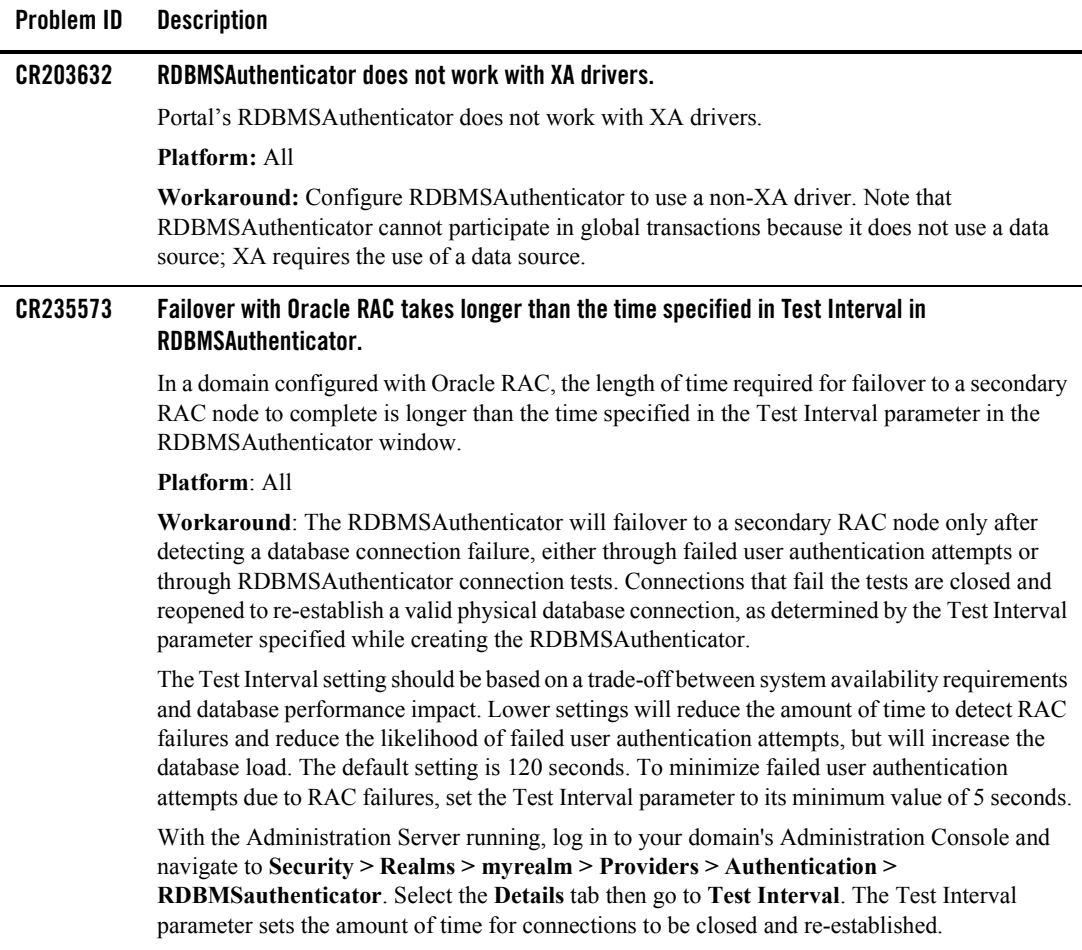

<span id="page-44-2"></span>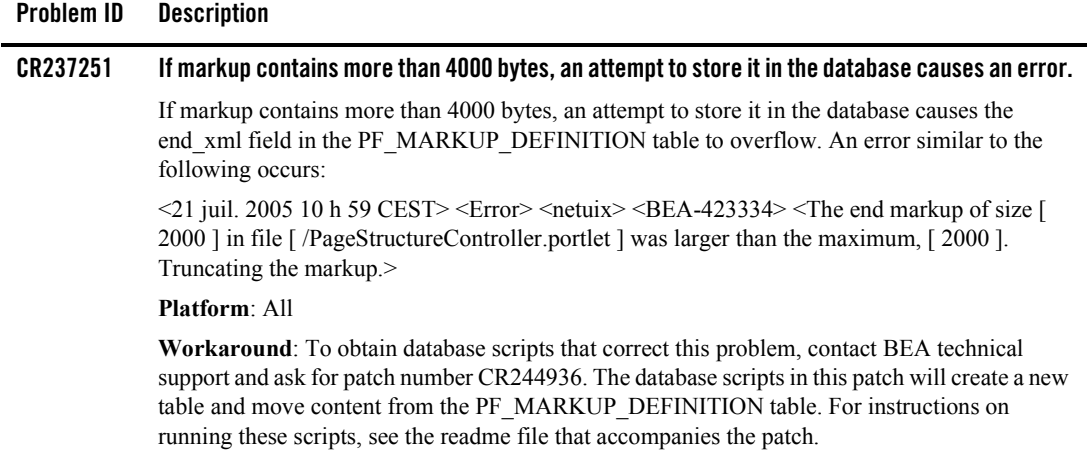

# <span id="page-44-0"></span>Compatibility Mode

[Table 7](#page-44-1) lists the known limitations and workarounds stemming from issues involving Compatibility Mode. Support for Compatibility Mode exists only through the SP2 release of WebLogic Portal; this limitation description is shown for reference purposes.

<span id="page-44-1"></span>**Table 7 Known Limitations in WebLogic Portal Compatibility Mode**

| <b>Problem ID</b> | <b>Description</b>                                                                                                    |
|-------------------|----------------------------------------------------------------------------------------------------|
| CR127580          | Options not visible in Compatibility Mode Administration Portal.                                                                                                    |
|                   | When first accessing the Administration Portal for a domain running in Compatibility Mode, not<br>all Administration options are visible. User Management will appear as the only option. Other<br>options, such as Portal Management, are not visible.                         |
|                   | <b>Platform: All</b>                                                                                                    |
|                   | <b>Workaround:</b> Press the browser Refresh button to refresh the screen, and then all options will<br>appear on the screen. Or, select User Management option, then click the Home button to return<br>to the main Administration page. All options will appear on the screen |

### <span id="page-45-0"></span>**Limitations Fixed in WebLogic Portal 8.1 Service Pack 5**

This section lists limitations that were fixed in WebLogic Portal 8.1 Service Pack 5. For more information, see the following sections:

- [Limitations Fixed for Portal Extensions](#page-45-1)
- [Limitations Fixed for Portal Framework](#page-45-2)
- [Limitations Fixed for Database](#page-46-0)

### <span id="page-45-1"></span>Limitations Fixed for Portal Extensions

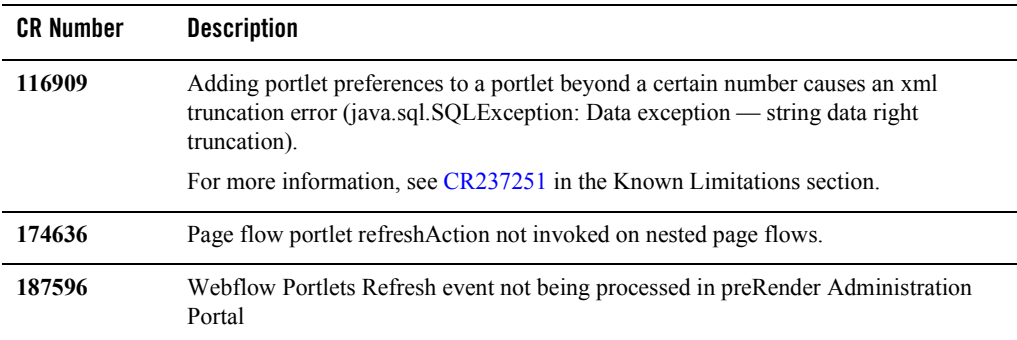

### <span id="page-45-2"></span>Limitations Fixed for Portal Framework

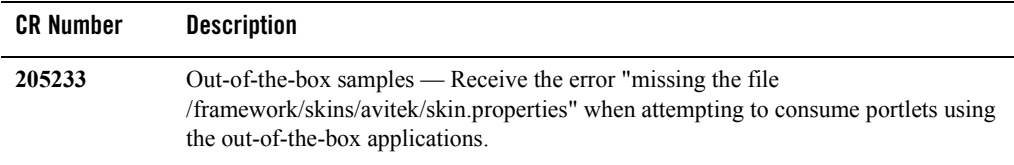

### <span id="page-46-0"></span>Limitations Fixed for Database

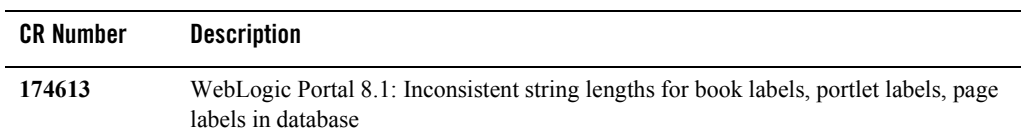

### <span id="page-46-1"></span>**Limitations Fixed in WebLogic Portal 8.1 Service Pack 4**

This section lists limitations that were fixed in WebLogic Portal 8.1 Service Pack 4. For more information, see the following sections:

- [Limitations Fixed for WebLogic Workshop Portal Extensions](#page-46-2)
- [Limitations Fixed for Administration Portal](#page-47-0)
- [Limitations Fixed for Portal Framework](#page-47-1)
- [Limitations Fixed for Search](#page-48-0)
- [Limitations Fixed for Database](#page-48-1)

# <span id="page-46-2"></span>Limitations Fixed for WebLogic Workshop Portal Extensions

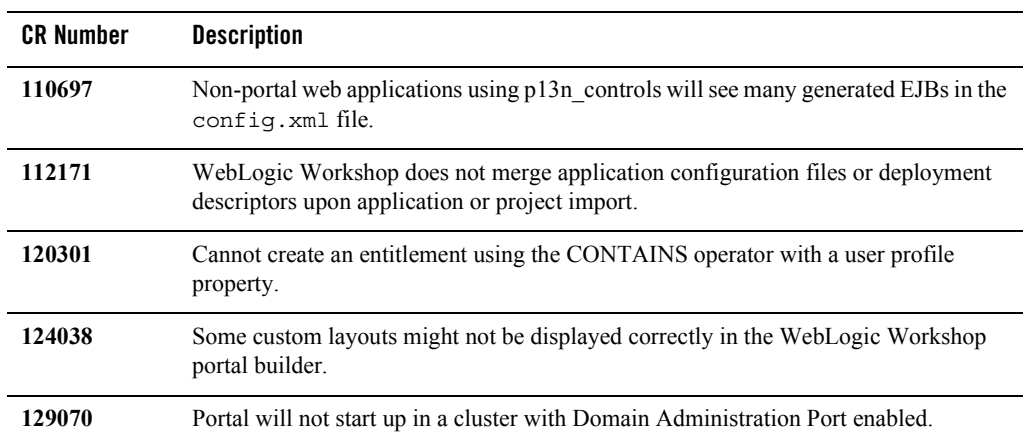

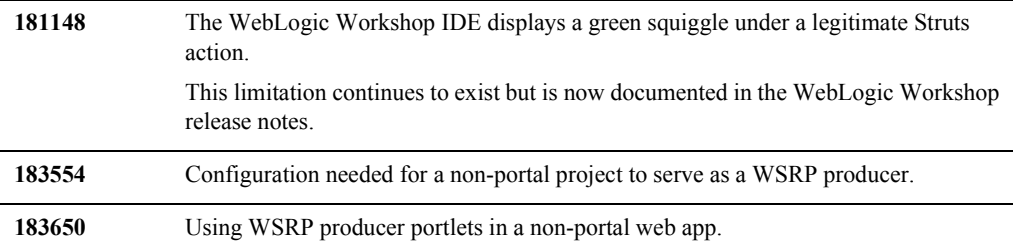

# <span id="page-47-0"></span>Limitations Fixed for Administration Portal

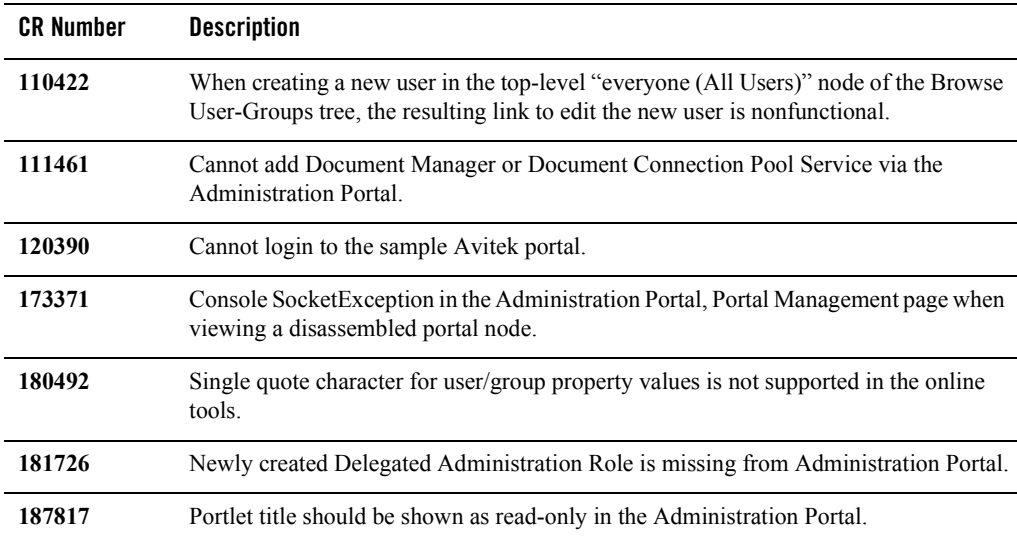

# <span id="page-47-1"></span>Limitations Fixed for Portal Framework

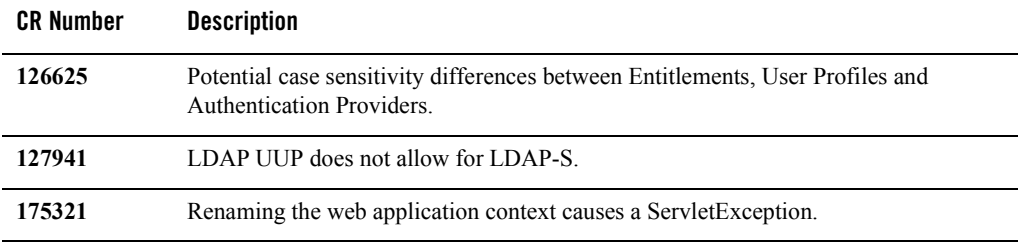

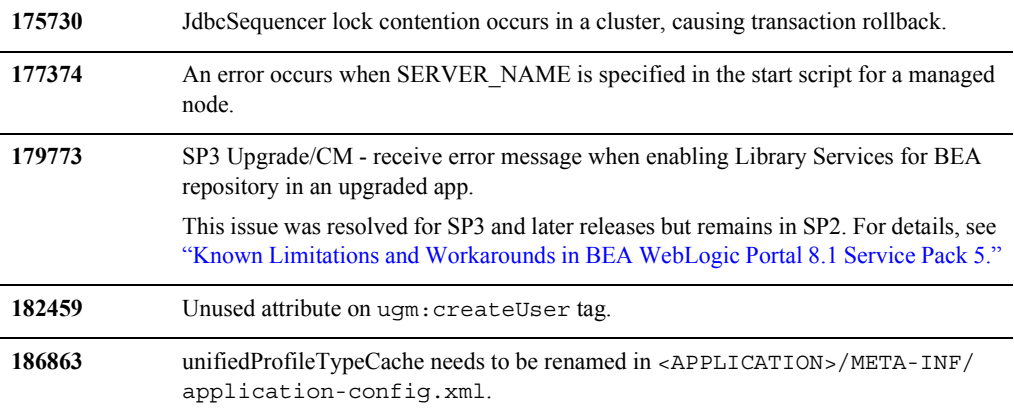

# <span id="page-48-0"></span>Limitations Fixed for Search

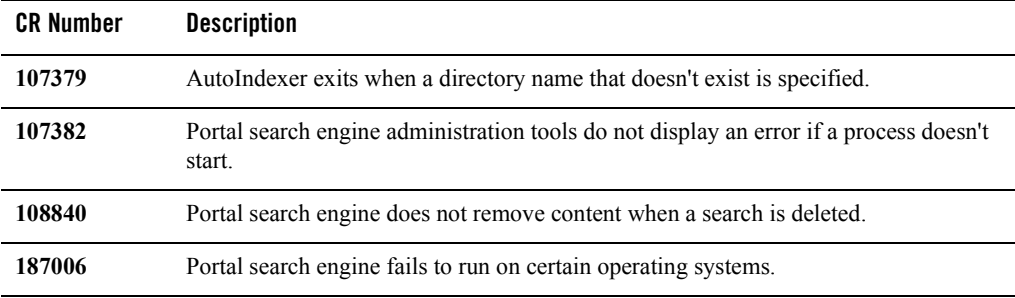

# <span id="page-48-1"></span>Limitations Fixed for Database

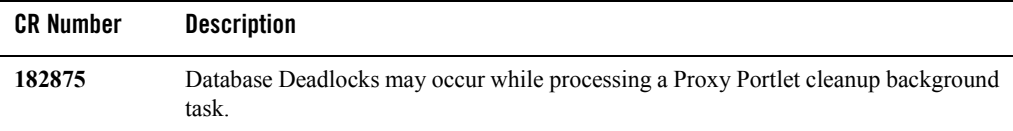

# <span id="page-48-2"></span>**Limitations Fixed in WebLogic Portal 8.1 Service Pack 3**

This section lists limitations that were fixed in WebLogic Portal 8.1 Service Pack 3. For more information, see the following sections:

BEA WebLogic Portal 8.1 Service Pack 5 Release Notes

- [Limitations Fixed for WebLogic Workshop Portal Extensions](#page-49-0)
- [Limitations Fixed for Administration Portal](#page-49-1)
- [Limitations Fixed for Portal Framework](#page-50-0)
- [Limitations Fixed for Search](#page-50-1)
- [Limitations Fixed for Third-Party Tools](#page-51-0)
- [Limitations Fixed for Database](#page-51-1)

# <span id="page-49-0"></span>Limitations Fixed for WebLogic Workshop Portal Extensions

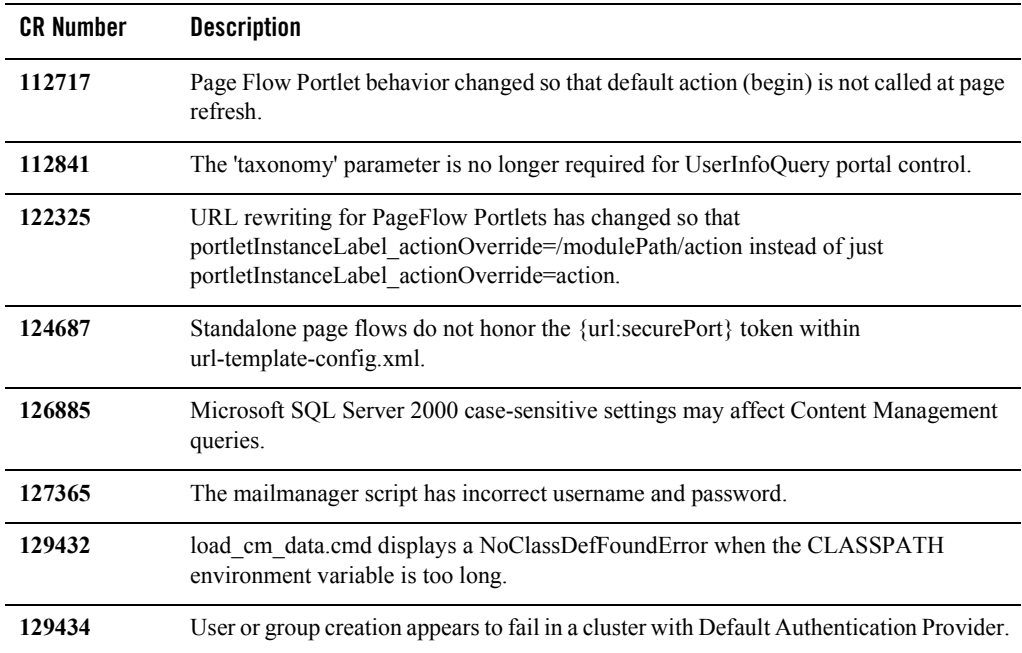

# <span id="page-49-1"></span>Limitations Fixed for Administration Portal

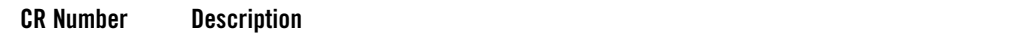

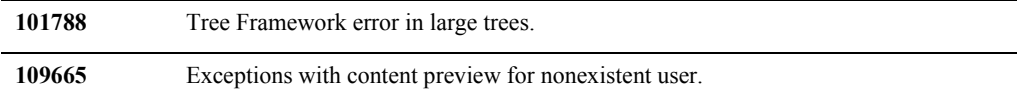

# <span id="page-50-0"></span>Limitations Fixed for Portal Framework

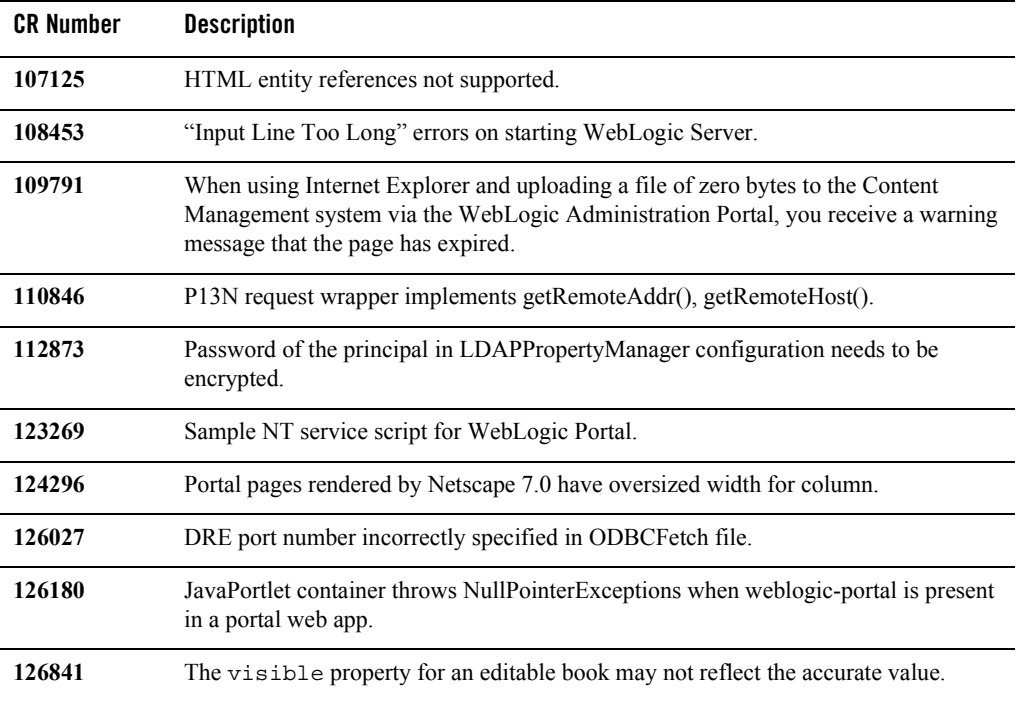

# <span id="page-50-1"></span>Limitations Fixed for Search

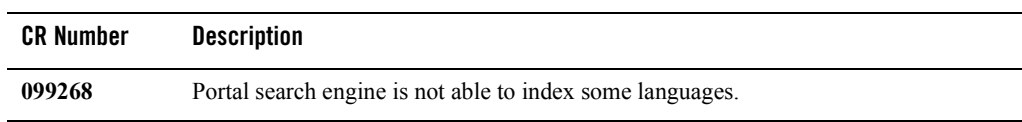

# <span id="page-51-0"></span>Limitations Fixed for Third-Party Tools

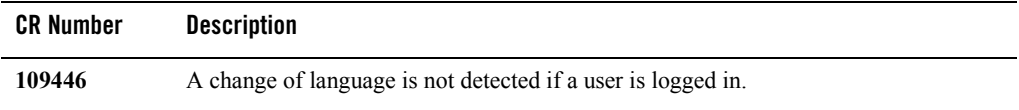

### <span id="page-51-1"></span>Limitations Fixed for Database

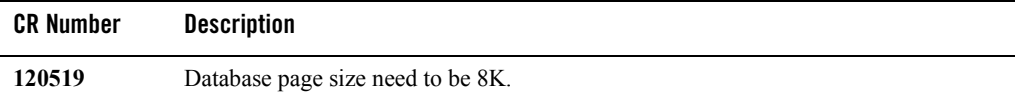

# <span id="page-51-2"></span>**Limitations Fixed in WebLogic Portal 8.1 Service Pack 2**

This section lists limitations that were fixed in WebLogic Portal 8.1 Service Pack 2. For more information, see the following sections:

- [Limitations Fixed for WebLogic Workshop Portal Extensions](#page-51-3)
- [Limitations Fixed for Administration Portal](#page-52-0)
- [Limitations Fixed for Portal Framework](#page-53-0)
- [Limitations Fixed for Third-Party Tools](#page-53-1)

### <span id="page-51-3"></span>Limitations Fixed for WebLogic Workshop Portal Extensions

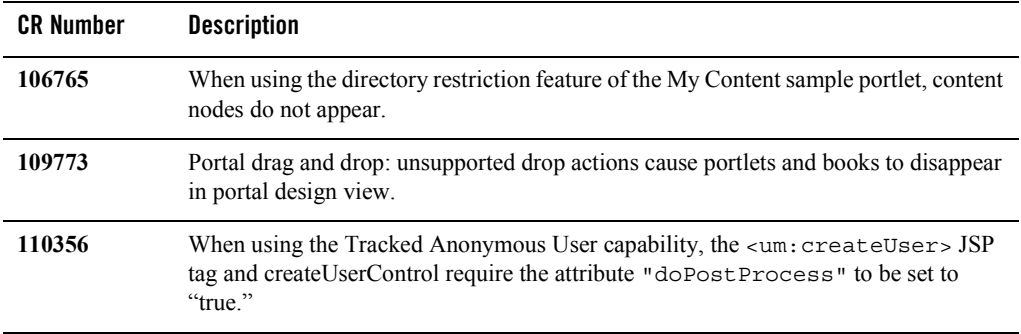

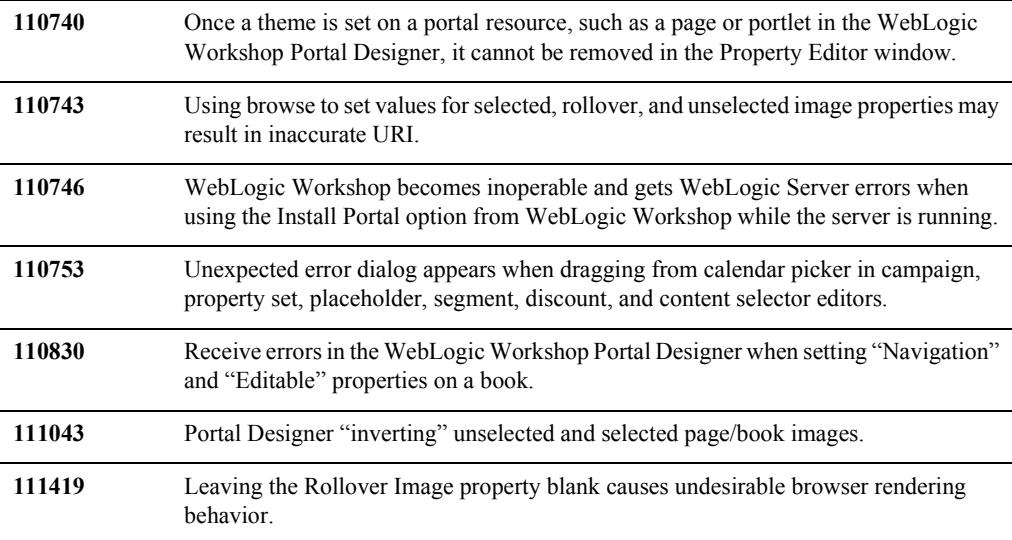

# <span id="page-52-0"></span>Limitations Fixed for Administration Portal

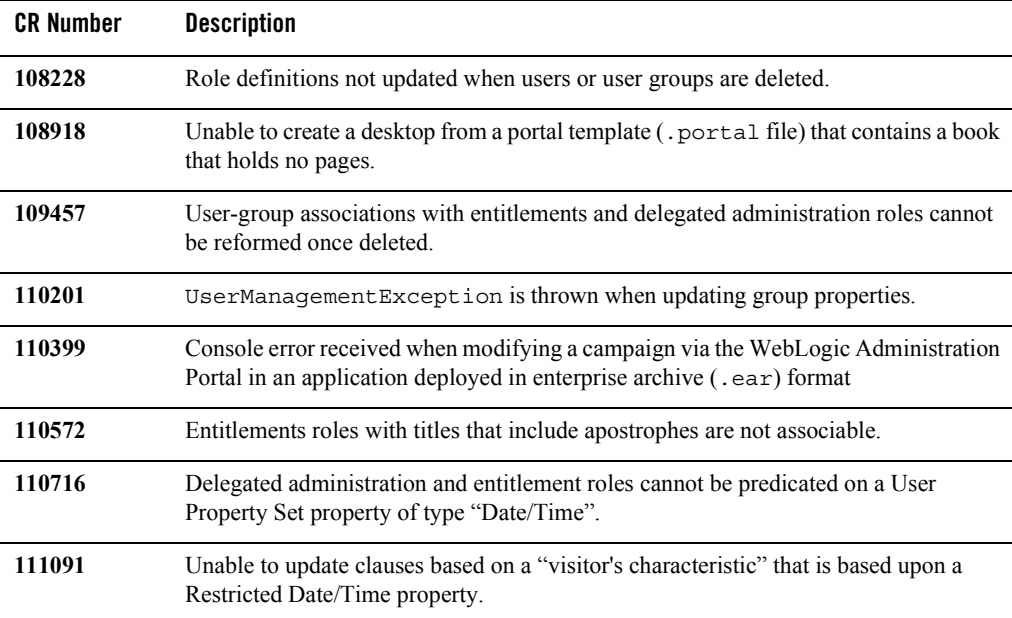

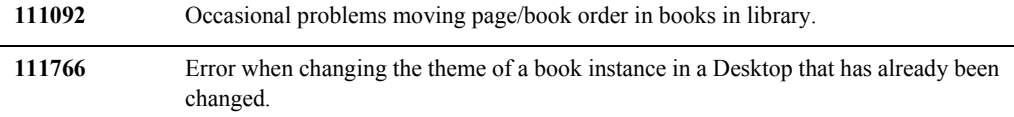

# <span id="page-53-0"></span>Limitations Fixed for Portal Framework

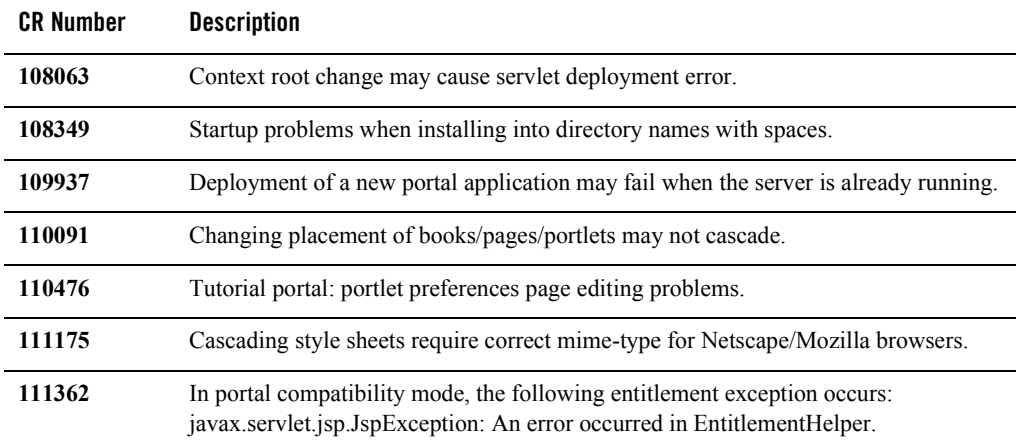

# <span id="page-53-1"></span>Limitations Fixed for Third-Party Tools

<span id="page-53-2"></span>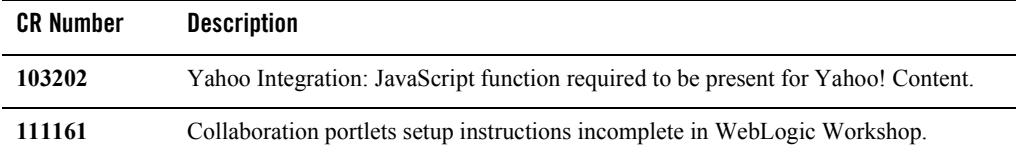